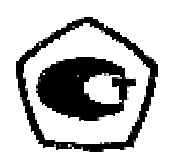

# ТОЛЩИНОМЕР УЛЬТРАЗВУКОВОЙ **БУЛАТ 1S**

 $N<sup>o</sup>$ 

РУКОВОДСТВО ПО ЭКСПЛУАТАЦИИ

УАЛТ.002.000.00РЭ

# Содержание

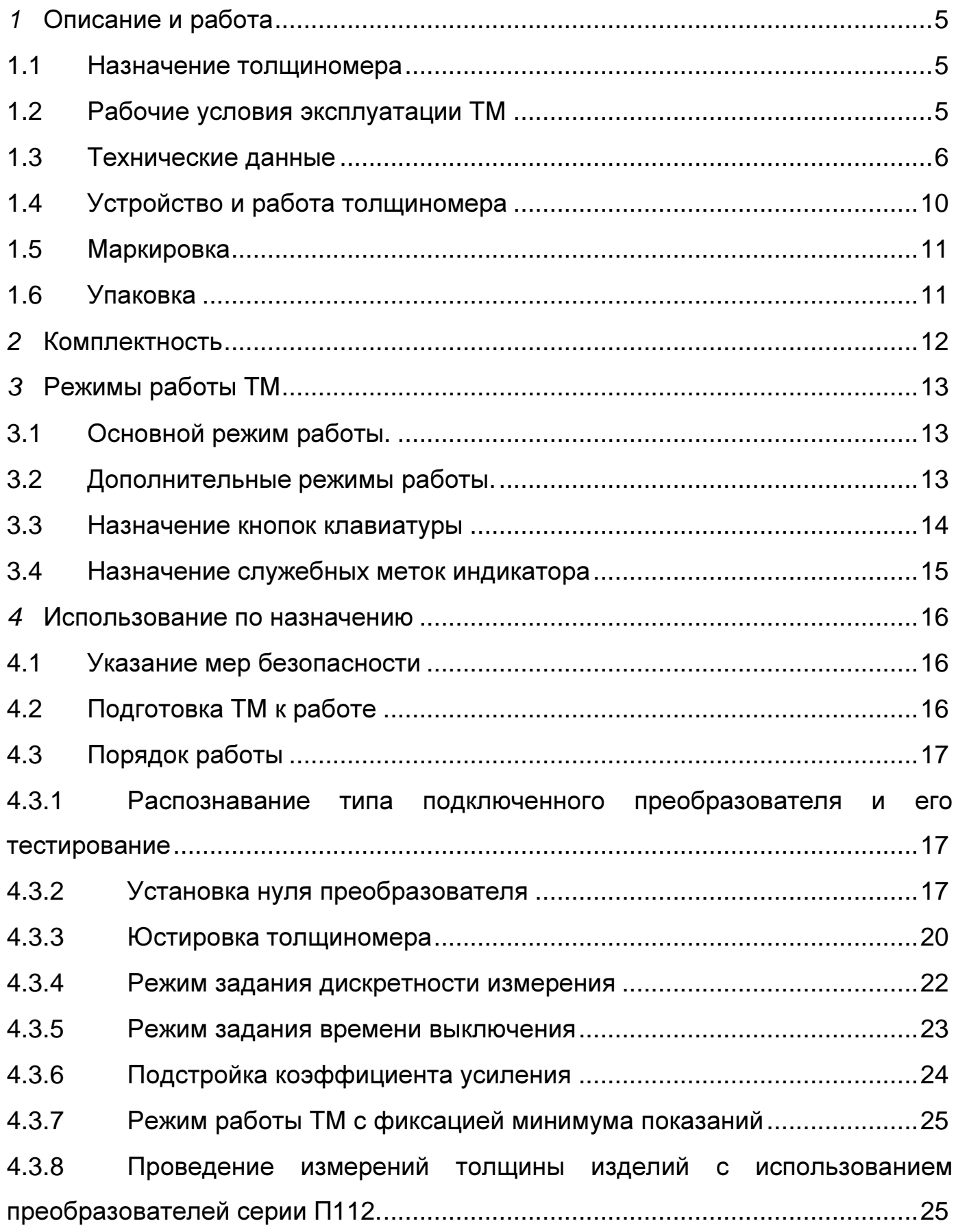

# УАЛТ.002.000.00РЭ

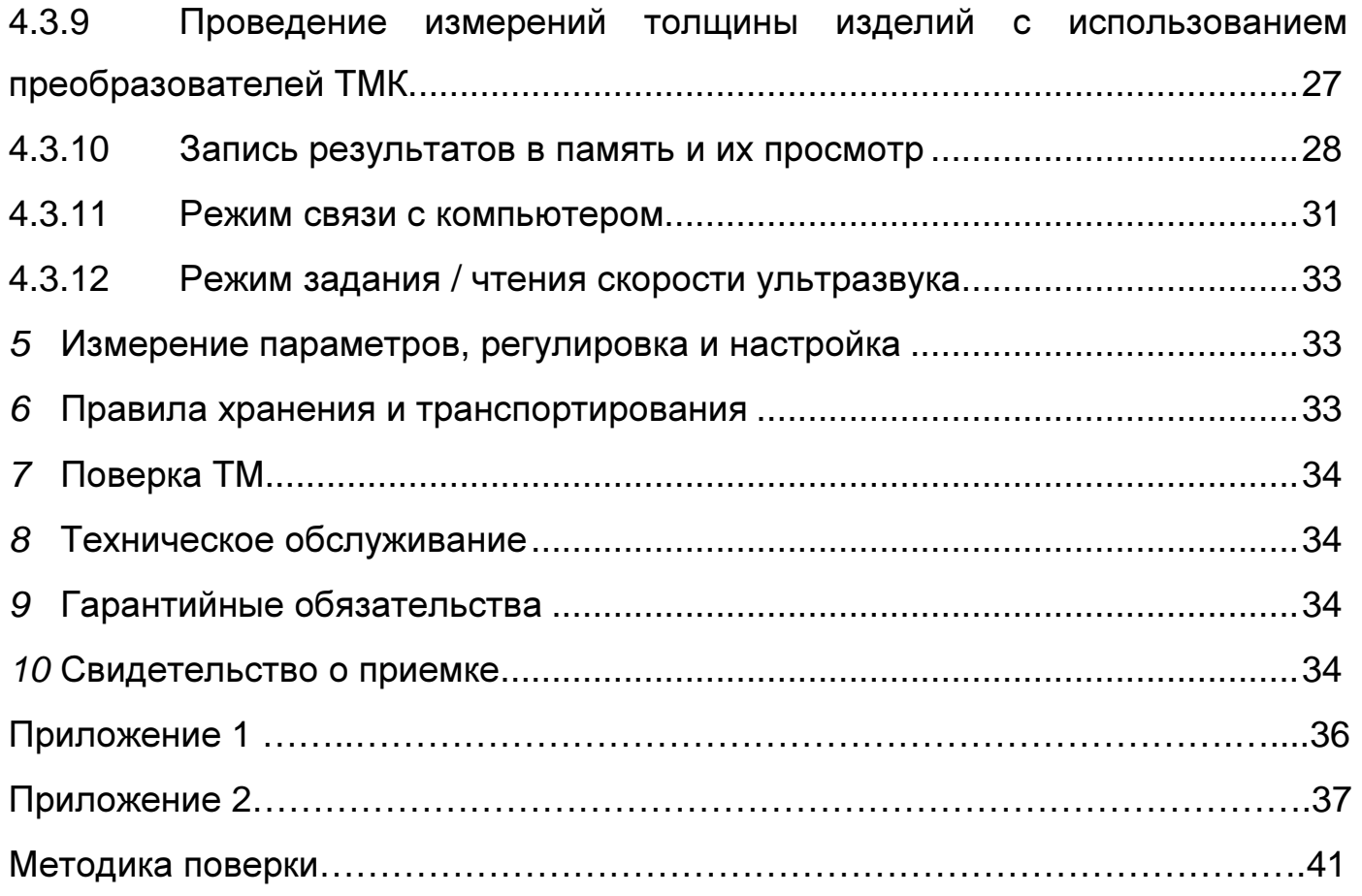

Настоящее руководство по эксплуатации предназначено для ознакомления с устройством**,** принципом действия**,** правилами эксплуатации и поверки толщиномераБулат **1S,** в дальнейшем ТМ**.** 

**1** Описание и работа

# **1.1** Назначение толщиномера

ТМ предназначен для измерения толщины:

изделий из конструкционных металлических сплавов при одностороннем доступе к ним с использованием преобразователей серии П112;

 - металлических неферромагнитных изделий под защитными лакокрасочными покрытиями с использованием преобразователей серии ТМК112.

В ТМ используется контактный способ обеспечения акустического контакта прижимом контактной поверхности преобразователя к поверхности контролируемого объекта без сканирования.

По защищенности от воздействия твердых тел (пыли) и воды ТМ соответствует исполнению IР41 по ГОСТ 14254.

ТМ является ультразвуковым контактным ТМ общего назначения по ГОСТ 25863.

# **1.2** Рабочие условия эксплуатации ТМ**:**

- диапазон температуры окружающего воздуха от минус 20 до плюс 50°С;

- температура окружающего воздуха для преобразователя от минус 40 до плюс 50°С;

- диапазон атмосферного давления, кПа статая с тем от 96 до 104;

- относительная влажность воздуха при температуре плюс 30 °С до 95%.

ТМ может применяться при измерении толщины стенки емкостей, труб, трубопроводов, а также толщины транспортных и корпусных изделий, в том

числе с корродированными поверхностями в процессе их эксплуатации или после изготовления.

# 1.3 Технические данные

1.3.1 Диапазон измеряемых толщин Т по стали и по алюминию для преобразователя, мм:

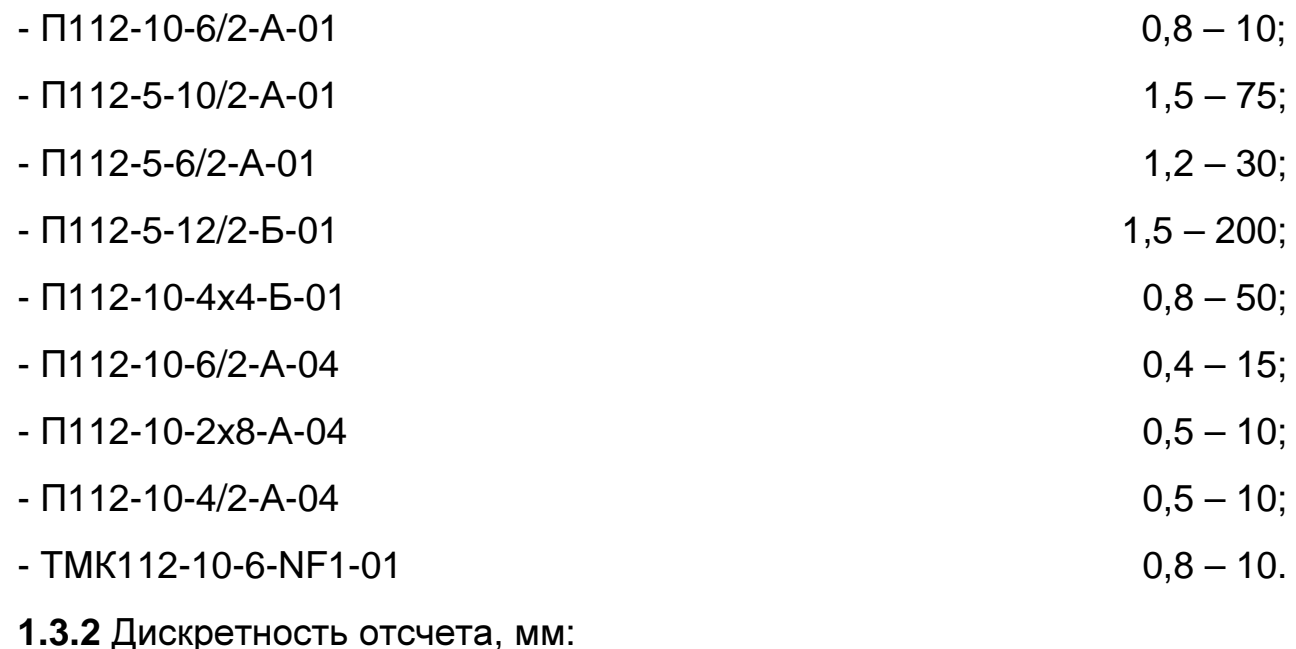

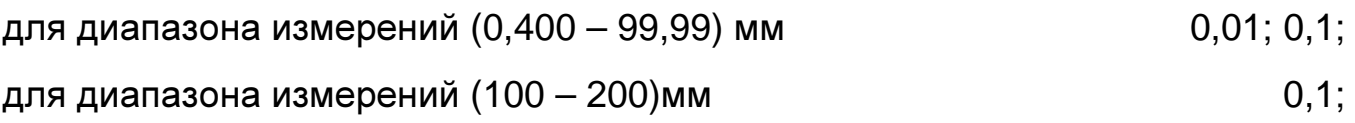

1.3.3 Минимальный допускаемый радиус **КРИВИЗНЫ** измеряемого  $10<sub>1</sub>$ изделия, мм:

допускаемой абсолютной  $1.3.4$  Пределы основной погрешности измерений ТОЛЩИНЫ при измерении образцов  $\mathbf C$ шероховатостью поверхности Rz ≤10 мкм и радиусом кривизны не менее 200 мм, мм:

- для преобразователей серии П112  $(0.01h + 0.05)$ ;  $(0,01h + 0,08),$ - для преобразователя TMK112-10-6-NF1-01 где h - номинальное значение толщины, мм.

1.3.5 Пределы допускаемой дополнительной абсолютной погрешности измерений толщины изделий при толщине нанесенного лакокрасочного покрытия для преобразователя

ТМК112-10-6-NF1-01, мм:

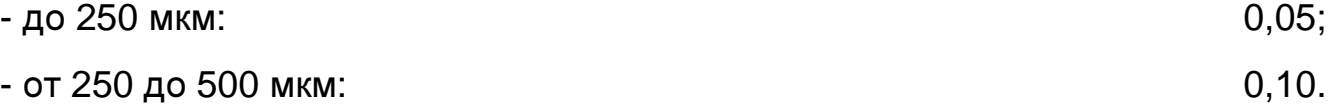

**1.3.6** Пределы допускаемой дополнительной абсолютной погрешности измерений толщины при температурах от минус 20 до плюс 50° С, мм, не более основной.

**1.3.7** Пределы допускаемой дополнительной абсолютной погрешности измерений толщины в диапазоне значений параметра шероховатости поверхности Rz изделий в зоне измерения, мм:

- от 10 мкм до 80 мкм включительно:

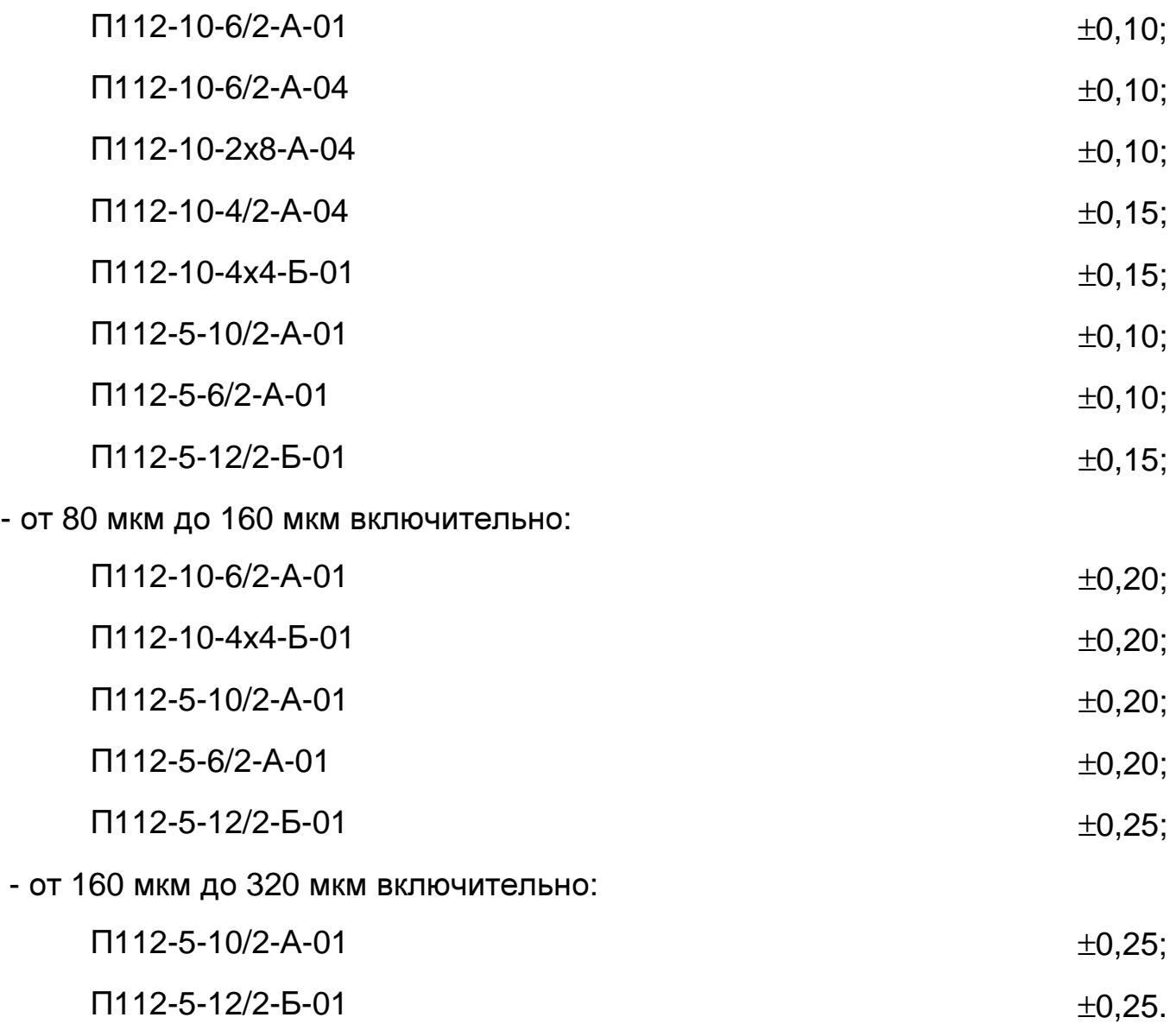

**1.3.8** Пределы допускаемой дополнительной абсолютной погрешности измерений толщины при измерении образцов с цилиндрической поверхностью от радиуса кривизны, мм:

- при минимально допускаемом радиусе кривизны 10 мм:

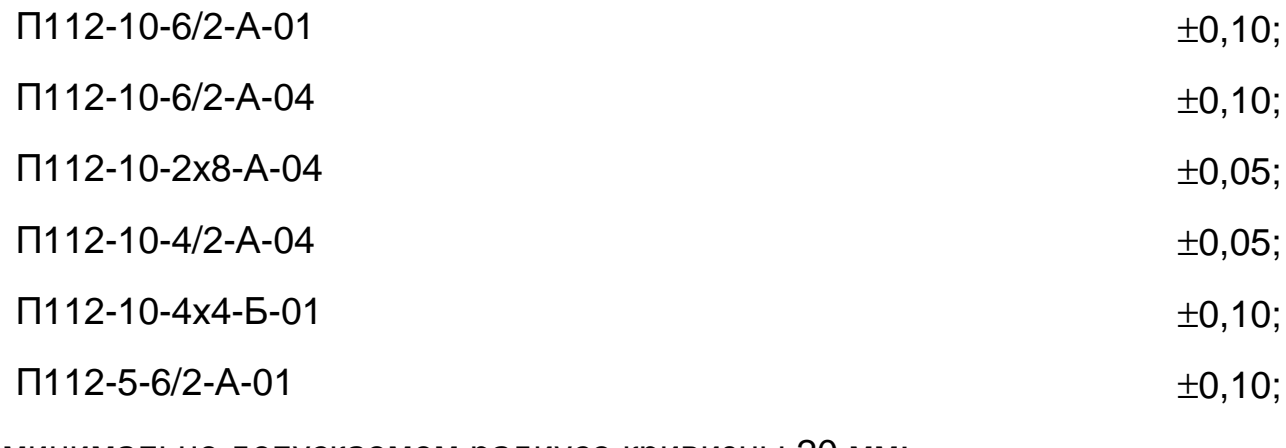

- при минимально допускаемом радиусе кривизны 20 мм:

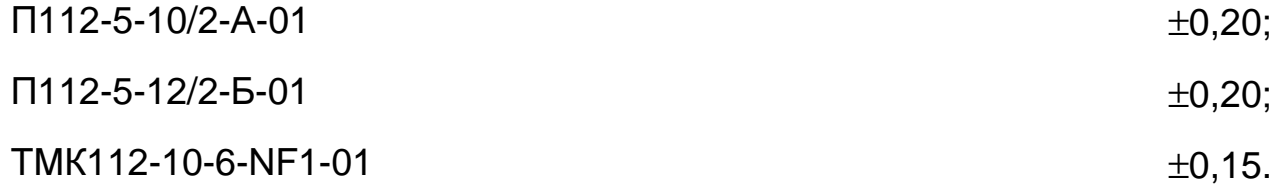

**1.3.9** Диапазон скоростей распространения ультразвуковых колебаний от 1000 до 9000 м/с.

**1.3.10** Питание ТМ осуществляется от двух аккумуляторов АА с номинальным напряжением 1,2 В или от двух батарей сухих элементов АА с номинальным напряжением 1,5 В.

**1.3.11** Время непрерывной работы ТМ от свежезаряженных аккумуляторов не менее 180 ч (при работе без подсветки) и 80 ч (при работе с подсветкой).

**1.3.12** ТМ обеспечивает выдачу сообщения о разряде аккумуляторов при напряжении ниже 2,3 В.

**1.3.13** ТМ обеспечивает запоминание следующих параметров:

– настроек для каждого преобразователя (коррекции установки «0», параметры усилительного тракта);

– последней юстировки на конкретный материал.

**1.3.14** ТМ позволяет записать в память и сохранять при выключении питания (отсоединении элемента питания от клемм) до 1999 результатов измерения с возможностью их последующего просмотра и передачи в ПК.

Возможна запись информации с разбивкой на группы (блоки).

**1.3.15** ТМ обеспечивает автоматическое распознавание преобразователей и установку настроек для подключенного преобразователя.

**1.3.16** ТМ имеет возможность задания времени автоматического выключения от 1 до 15 мин.

**1.3.17** Время самопрогрева ТМ после включения не более 0,5 мин.

**1.3.18** Время установления показаний на индикаторе ТМ с момента обеспечения акустического контакта преобразователя с изделием, не более 0,5 с.

**1.3.19** Масса ТМ не более, кг:

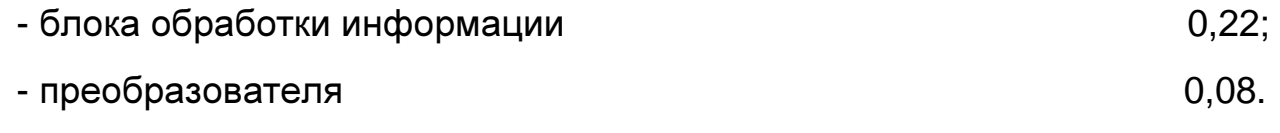

**1.3.20** Габаритные размеры не более, мм:

- блока обработки информации и полности по 160х87х30;

- преобразователей:

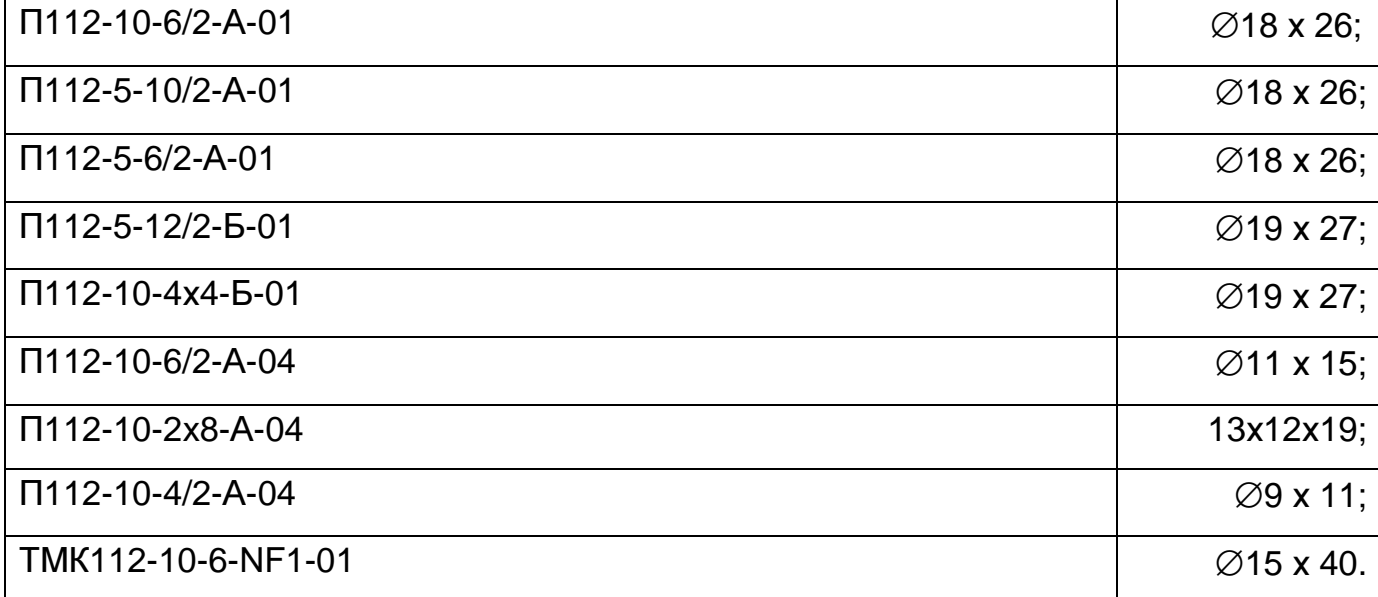

**1.3.21** ТМ относится к восстанавливаемому, одноканальному, однофункциональному, ремонтируемому изделию.

# **1.4** Устройство и работа толщиномера

**1.4.1** Принцип работы ТМ основан на ультразвуковом импульсном эхометоде измерения, который использует свойства ультразвуковых колебаний (далее УЗК) отражаться от границы раздела сред с разными акустическими свойствами.

**1.4.2** Электронный блок ТМ вырабатывает запускающий импульс, подаваемый на излучающую пластину акустического преобразователя, которая излучает импульс УЗК через линию задержки в изделие. Импульс УЗК распространяется в изделии до внутренней поверхности изделия, отражается от нее, распространяется в противоположном направлении и, пройдя линию задержки, принимается приемной пластиной. Время распространения УЗК связано с толщиной изделия. Принятый импульс усиливается и подается на вход блока обработки информации, который формирует цифровой код N, пропорциональный времени распространения импульса в изделии с учетом времени распространения в линиях задержки, после чего встроенная микро-ЭВМ вычисляет толщину измеряемого изделия. Вычисленное значение Т индицируется на индикаторе. Также на индикаторе при наличии акустического контакта преобразователя с изделием индицируется метка АК**.**КОНТ.

**1.4.3** Преобразователи ультразвуковые раздельно-совмещенного типа П112 обеспечивают измерение толщины в диапазоне от 0,4 до 200 мм. В качестве материала линий задержки используется полиимид, композитные материалы, кварц.стекло, оргстекло, что обеспечивает повышенную износоустойчивость преобразователей и возможность работы на шероховатых изделиях с Rz до 320 мкм. Излучающая поверхность преобразователя плоская круглой формы.

**1.4.4** Преобразователи серии ТМК112 имеют комбинированную схему. В их состав входит:

- ультразвуковой преобразователь УП, конструкция и принцип работы которого аналогичны конструкции и принципу работы преобразователя П112;

- преобразователь-измеритель толщины покрытия.

**1.4.5** Конструкция ТМ включает в свой состав электронный блок и подсоединяемый с помощью разъемов преобразователь. Разъемные соединения расположены на торцевой поверхности корпуса. Органы управления расположены на передней панели, на которой также расположены цифровой индикатор и установочная мера. Расположение органов управления и разъемных соединений показано на рисунке 1. В нижней части корпуса ТМ под крышкой находится отсек, в который устанавливаются аккумуляторы типоразмера АА или сухие элементы. Для переноски ТМ предназначен съемный держатель, крепящийся к торцевой крышке съемным винтом.

# **1.5** Маркировка

**1.5.1** На лицевую панель прибора наносится:

- условное обозначение прибора с товарным знаком предприятияизготовителя;

- знак утверждения типа.

**1.5.2** На заднюю крышку прибора наносится заводской номер и год выпуска, описание основных режимов работы прибора.

# **1.6** Упаковка

Электронный блок, преобразователи, зарядное устройство и аккумуляторы хранятся в упаковке, исключающей их повреждение при транспортировке.

УАЛТ.002.000.00РЭ

# **2** Комплектность

Комплектность толщиномера в базовом варианте приведена в таблице 1.

# Таблица 1

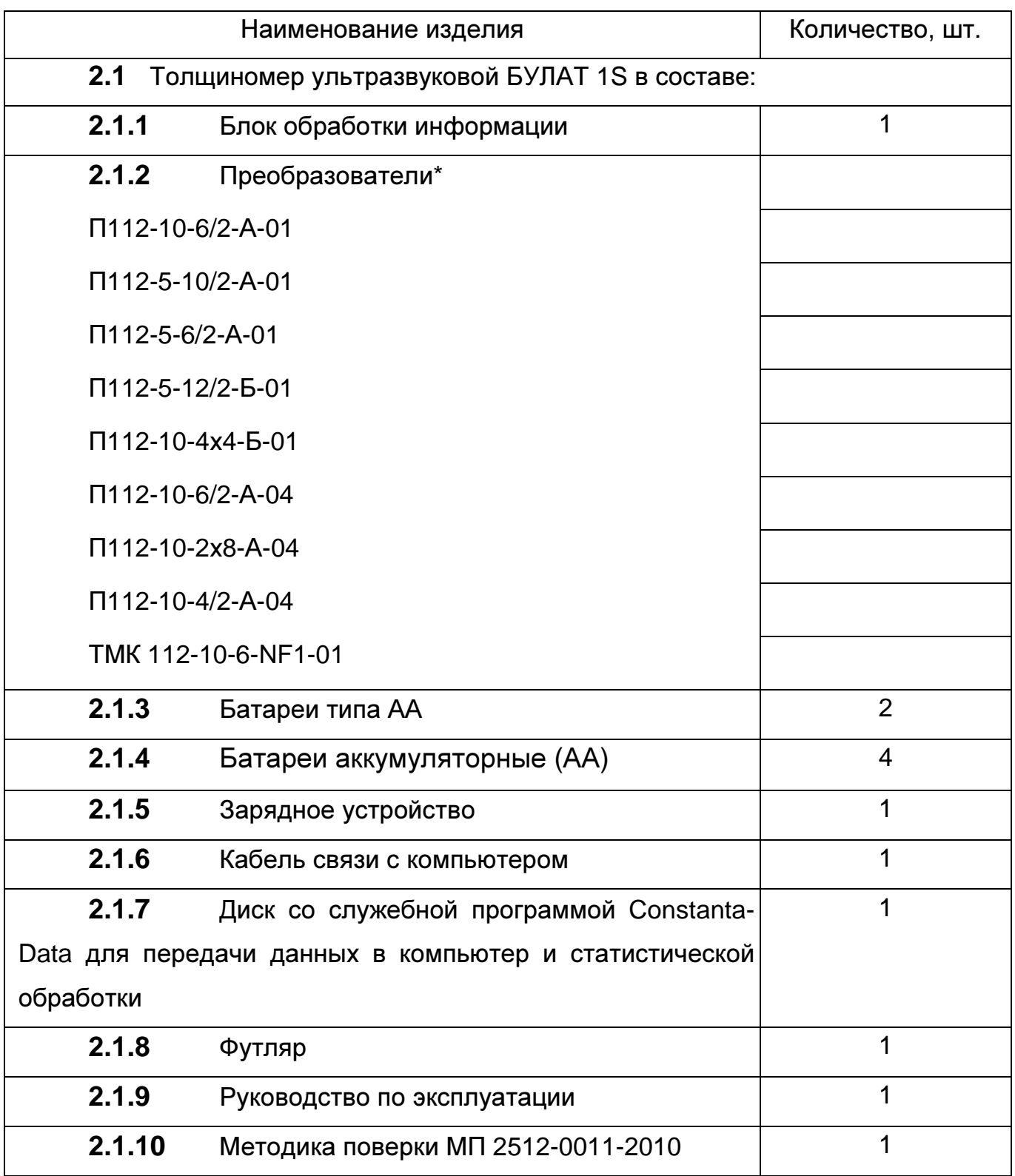

\* Толщиномер может быть укомплектован любыми преобразователями из списка по требованию заказчика.

# **3** Режимы работы ТМ

Расположение клавиатуры и индикатора на лицевой панели блока обработки информации прибора приведено на рисунке 1.

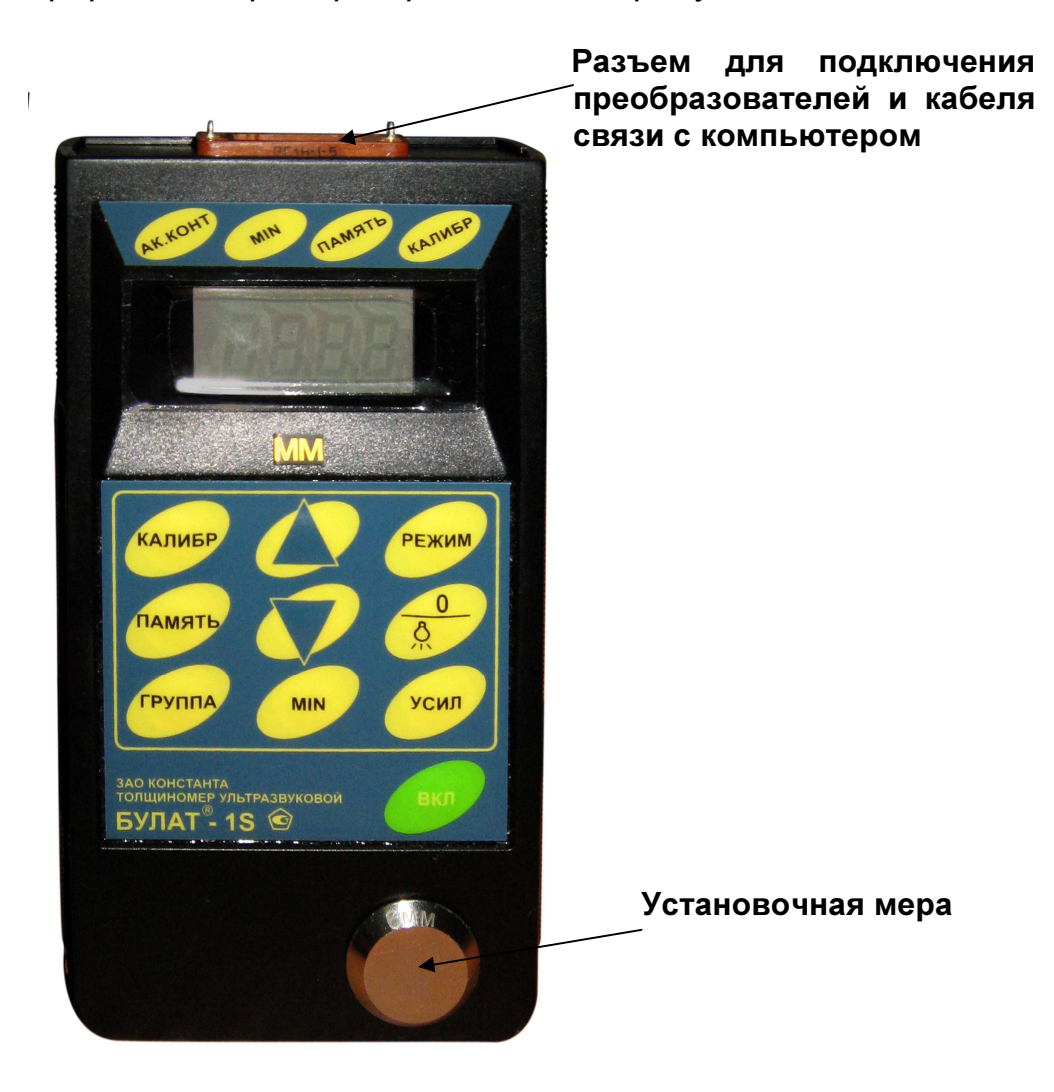

Рис.1. Булат 1S

**3.1** ОСН – основной режим работы ТМ (прибор входит в этот режим сразу после включения).

В этом режиме возможна работа с памятью, имеется возможность проводить калибровку прибора, а также работать с фиксацией минимальных значений результатов измерений.

# **3.2** Дополнительные режимы работы**.**

Переход из одного режима работы в другой осуществляется нажатием кнопки РЕЖИМ. Вход в режим – нажатием кнопки «0».

**bb** – режим задания времени выключения;

РЗ**d** – режим задания дискретности измерения;

РРС – режим задания/ чтения скорости ультразвука;

РЧ – режим чтения памяти;

РС – режим связи с компьютером.

# **3.3** Назначение кнопок клавиатуры

КАЛИБР – кнопка для проведения калибровки и установки нуля преобразователя.

ПАМЯТЬ – кнопка для разрешения работы с памятью.

ГРУППА – кнопка для открытия нового блока (группы) памяти. Кнопка ГРУППА работает только в режиме работы с памятью.

∆ – многофункциональная кнопка:

– при работе с памятью выполняет функцию записи результатов в память;

– при проведении калибровки выполняет функцию увеличения значения скорости;

– при вызванном коэффициенте усиления выполняет функцию увеличения коэффициента;

– в режиме задания времени выключения выполняет функцию увеличения времени работы прибора до выключения;

– в режиме задания дискретности измерения выполняет функцию установки дискретности – 0,10.

 $\nabla$  – многофункциональная кнопка:

– при работе с памятью выполняет функцию записи результатов на место предыдущего результата измерения;

– при проведении калибровки выполняет функцию уменьшения значения скорости;

– при вызванном коэффициенте усиления выполняет функцию уменьшения коэффициента.

– в режиме задания времени выключения выполняет функцию уменьшения времени работы прибора до выключения;

– в режиме задания дискретности измерения выполняет функцию установки дискретности – 0,01.

РЕЖИМ – кнопка вызова дополнительных режимов.

О – многофункциональная кнопка:

– в меню выбора дополнительных режимов выполняет функцию входа в режим;

– в основном режиме (ОСН) выполняет функцию включения/выключения подсветки: при включении высвечивается сообщение **On,** подсветка работает при наличии акустического контакта и в течение двух секунд после нажатия любой кнопки клавиатуры; при выключении подсветки высвечивается сообщение **OFF**;

– при нажатой кнопке КАЛИБР нажатие кнопки «О» выполняет функцию установки нуля;

– в режиме работы с памятью выполняет функцию очистки памяти ТМ.

УСИЛ – кнопка включения/выключения режима регулировки усиления.

**MIN –** кнопка включения/выключения режима фиксации минимального значения, регистрируемого во всей группе измерений, проводимых без разрыва акустического контакта.

ВКЛ – кнопка включения/выключения прибора.

# **3.4** Назначение служебных меток индикатора

АК**.**КОНТ – сигнал акустического контакта (говорит о приходе отраженного ультразвукового эхоимпульса в прибор).

**MIN –** наличие этой метки говорит о том, что прибор работает в режиме с фиксацией минимального значения.

ПАМЯТЬ – наличие этой метки говорит о том, что работа с памятью результатов измерения разрешена.

КАЛИБР – наличие этой метки говорит о том, что разрешено проведение операции калибровки (настройки на скорость ультразвука по образцу конкретного материала), а также установки нуля преобразователя.

# **4** Использование по назначению

# **4.1** Указание мер безопасности

К работе с ТМ допускаются лица, прошедшие инструктаж. Эксплуатация ТМ допускается только после ознакомления с паспортом.

Устранение неисправностей ТМ допускается после его выключения.

# **4.2** Подготовка ТМ к работе

Подключить преобразователь к разъему на торцевой панели электронного блока.

**4.2.1** Работа от аккумуляторных батарей и признак их разряда

Установить аккумуляторы в батарейный отсек, соблюдая полярность контактов. Произвести контроль заряда аккумуляторов и осуществить их заряд в случае необходимости, для чего:

1) включить ТМ нажатием кнопки «ВКЛ». В случае если аккумуляторы разряжены, на индикаторе будет индицироваться (•) в левой нижней части экрана, что говорит о необходимости проведения заряда аккумуляторов;

2) извлечь аккумуляторы из батарейного отсека и произвести их заряд в соответствии с 4.2.2.

**4.2.2** Заряд аккумуляторных батарей

Для проведения заряда аккумуляторов необходимо подсоединить их к клеммам зарядного устройства для аккумуляторов, соблюдая полярность подключения, и включить зарядное устройство в сеть. Признаком нормальной работы зарядного устройства является свечение

светодиодного индикатора на его корпусе. Время заряда аккумуляторов типоразмера АА от зарядного устройства не менее 12 час. Заряд аккумуляторов должен производиться без прерывания во времени.

Запрещается оставлять зарядное устройство во время заряда без присмотра.

Для исключения выхода из строя аккумуляторов (разряда ниже допустимого значения 0,8В) при длительном хранении в составе прибора требуется проведение подзаряда аккумуляторов с интервалом времени не менее 2 мес., даже если не проводилась работа с ТМ.

# **4.3** Порядок работы

**4.3.1** Распознавание типа подключенного преобразователя и его тестирование

После установки в батарейный отсек заряженных аккумуляторов включить ТМ, нажав на кнопку ВКЛ. После этого на индикаторе ТМ появится сообщение с номером версии программного обеспечения и, кратковременно включится подсветка, если перед выключением ТМ она была включена. Затем появится номер подключенного преобразователя, или 07 – при его отсутствии.

Далее на индикаторе появится сообщение:

которое означает, что прибор работает в основном измерительном режиме.

**4.3.2** Установка нуля преобразователя

Операция установки нуля преобразователя (проводится в режиме «КАЛИБРОВКА**»**).

**4.3.2.1** Установка нуля преобразователя – измерителя толщины покрытия комбинированного преобразователя ТМК.

Для уменьшения влияния физико-механических характеристик материала изделия на результат измерения толщины защитного покрытия

перед началом измерений необходимо установить нуль преобразователя измерителя толщины покрытия, для чего:

- подготовить образец изделия или материала изделия без покрытия с близкими по шероховатости поверхности и составу характеристиками (либо зачистить от краски участок поверхности контролируемого изделия);

- удалить преобразователь от поверхности металлических предметов на расстояние не менее 100 мм;

- нажать на кнопку РЕЖИМ и удерживать ее до появления на индикаторе сообщения:

### $\partial t \Pi$

- нажать кнопку «0». После нажатия данной кнопки на индикаторе появится сообщение:

# $bO3d$

(при этом преобразователь должен быть удален от металлических предметов на расстояние не менее 100 мм - поднят в воздух), затем, сообщение:

которое означает, что ТМ готов к работе;

- установить преобразователь - измеритель толщины покрытия на подготовленный образец изделия без покрытия, дождаться появления результатов измерения толщины покрытия, отображаемых в мм, после чего, не отрывая преобразователь от образца, нажать кнопку НОЛЬ, после чего будет выдано сообщение:

### 0000

затем последовательно сменяющиеся сообщения

 $-0.0.0$  $-00$  $- - 0$  $\sim$   $\sim$   $\sim$   $\sim$ 

свидетельствующие об установке нуля преобразователя, затем появится сообщение

# **0, 000**

свидетельствующее о готовности прибора к измерениям толщины покрытия;

- нажать кнопку РЕЖИМ и удерживать ее до появления на индикаторе сообщения:

### ОСН

**\_ \_ \_ \_** 

- нажать кнопку «**0**», после чего появится сообщение:

которое означает, что ТМ готов к работе в основном режиме.

Примечание**.** Операцию установки нуля желательно проводить в случае изменения условий эксплуатации (температура окружающей среды), повышенных требованиях к точности измерений, при первом включении преобразователя.

По окончании установки нуля преобразователя выйти из режима калибровки нажатием кнопки КАЛИБР и дождаться, когда на индикаторе пропадет метка «КАЛИБР**»**.

**4.3.2.2** Установка нуля ультразвукового преобразователя.

Нанести на вмонтированную в корпус ТМ установочную меру слой контактной смазки. Нажать на кнопку КАЛИБР. На индикаторе высветится метка «КАЛИБР**»** (в правой верхней части индикатора).

Установить преобразователь на плитку, притереть его, при этом в случае нормальной работы ТМ на индикаторе высветится метка «АК**.**КОНТ**»**  и значение толщины плитки. Нажать на кнопку «**0**». На индикаторе высветится сообщение

затем затем

затем

и по окончании процесса установки нуля на индикатор будет кратковременно выдано сообщение

- пп-

После этого ТМ переходит в режим измерения, и при нормальной работе ТМ должен появиться отсчет толщины установочной меры, мм (соответствующий заданному значению скорости ультразвука). При выполнении операций по данному пункту преобразователь должен быть постоянно прижат к установочной мере.

При нормальной работе ТМ разница между толщиной установочной меры и показаниями ТМ не должна превышать

± **0,1** мм **(**при задании дискретности измерения **0.01** мм**);**

± **0,2** мм **(**при задании дискретности измерения **0.1** мм**).**

Нажимая на кнопку «**0**», можно вновь выполнить данную процедуру.

**4.3.3** Юстировка толщиномера

**4.3.3.1** Операция юстировки ТМ на материал контролируемых изделий проводится в режиме «КАЛИБРОВКА**»**.

Установить преобразователь на аттестованный по толщине и предварительно смазанный контактной жидкостью участок контрольного (стандартного) образца 0, толщина которого То находится в рамках предлагаемого диапазона контролируемых толщин, дождаться засветки метки «АК.КОНТ» и индикации показаний толщин Тп .

После выдачи показаний толщины Тп оторвать преобразователь от образца 0. Нажать на кнопку КАЛИБР и дождаться высвечивания метки «КАЛИБР**»**.

С использованием кнопок «∆**»** и «∇**»** добиться равенства То и Тп с погрешностью не более ±0.01 мм в диапазоне толщин до 99 мм и погрешностью ±0.1мм в диапазоне толщин более 99 мм соответственно. При нажатии и удержании в этом положении кнопки «∆**»** показания на

индикаторе будут увеличиваться, а при нажатии и удержании в этом положении кнопки « $\nabla$ » – уменьшаться. Скорость изменения показаний пропорциональна времени нажатия, для уменьшения скорости необходимо отпустить кнопку и через некоторый промежуток времени нажать вновь. можно добиться соответствия То и Тп с необходимой Таким образом погрешностью.

Примечание: Новое значение параметров юстировки будет занесено в память прибора (при выключении питания значение сохраняется) для того номера преобразователя, с которым работает прибор.

По окончанию процедуры юстировки необходимо выйти из режима «КАЛИБРОВКА» нажатием кнопки КАЛИБР и дождаться, когда на индикаторе пропадет метка «КАЛИБР».

 $4.3.3.2$ Упрощенная методика юстировки ТМ

Выполняется при отсутствии данных о скорости ультразвука в конкретном материале.

Подготовить контрольные (стандартные) образцы Oi продукции, изготовленные из материала и по технологии, аналогичным материалу и технологии, подлежащих контролю изделий Иі.

Проделать операции по п. 4.3.3 на выбранном контрольном образце Оі. В результате выполнения этих операций ТМ будет подготовлен к контролю изделий Иі.

Установить преобразователь на вмонтированный в корпус прибора установочный образец толщины и записать в рабочую тетрадь показание Тюі, соответствующие контролируемым изделиям Иі.

Проделать описанные выше операции для всех контрольных образцов Оі. В результате этого будет составлена таблица 2.

### УАЛТ.002.000.00РЭ

Таблица 2

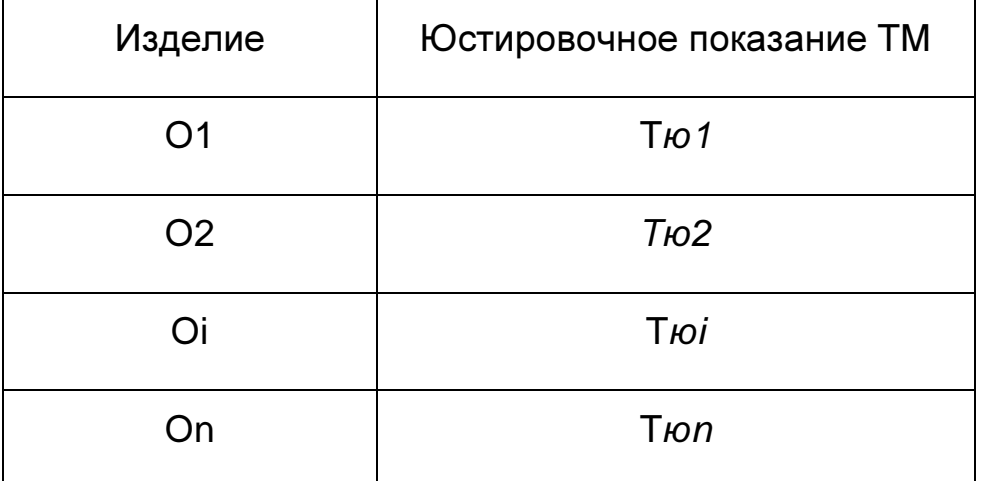

В дальнейшем значения Тюі из табл. 2 могут использоваться для упрощенной юстировки ТМ при контроле изделий Иі, для чего необходимо:

- после включения ТМ проделать операции в соответствии с п.п. 4.3.1 и 4.3.2;

нажать на кнопку КАЛИБР и дождаться высвечивания метки «КАЛИБР»:

- установить преобразователь на вмонтированный в корпус ТМ установочный образец и произвести измерение. Оторвать преобразователь от установочного образца;

- С использованием кнопок « $\Delta$ » и « $\nabla$ » добиться появления на индикаторе показаний, равных значению Тюі, взятых из таблицы 2;

Также как  $\mathsf{M}$  $\mathbf{B}$ пунктах выйти предыдущих И3 режима «КАЛИБРОВКА» (нажать на кнопку КАЛИБР и дождаться пропадания метки «КАЛИБР»).

4.3.4 Режим задания дискретности измерения

Данный режим предусмотрен для задания дискретности измерения. Прибор может выдавать на индикатор результаты измерения с дискретностью 0.01 мм и дискретностью 0.1 мм. При этом в режиме измерения с дискретностью 0.1 мм более высокая скорость измерения и уменьшенное энергопотребление. Для выбора данного режима нажать на кнопку РЕЖИМ

и удерживать ее в данном положении до появления на индикаторе сообщения

РЗД

После появления данного сообщения отпустить кнопку РЕЖИМ и нажать на кнопку «**0**», после чего на индикаторе появится сообщение

# **0.01** или **0.10**

в зависимости от того, с какой дискретностью проводились измерения при последнем включении прибора. Задание дискретности измерения производится нажатием кнопок «∆» (задание дискретности 0.10 мм) и «∇» (задание дискретности 0.01 мм).

Запоминание заданного значения дискретности измерений производится автоматически при выходе из режима по нажатию кнопки РЕЖИМ**.** 

**4.3.5** Режим задания времени выключения

Данный режим предусмотрен для задания времени, по истечении которого производится автоматическое выключение прибора в случае, если измерения не проводятся. Время может задаваться в минутах (1, 3, 5, 10, 30, 60). Сообщение **«no»** означает, что выключение прибора производится по нажатию кнопки ВКЛ.

Для выбора данного режима нажать кнопку РЕЖИМ и удерживать ее в данном положении до появления на индикаторе сообщения: **bb**

После появления данного сообщения отпустить кнопку РЕЖИМ и нажать кнопку «**0**», после чего на индикаторе появится сообщение: **bbxx** 

(где хх – числа от 01 до 60, соответствующие времени работы прибора до автоматического выключения, в минутах).

### УАЛТ.002.000.00РЭ

Задание времени выключения производится нажатием кнопок «∆» (увеличение) или «∇» (уменьшение). Запоминание нового значения времени выключения производится автоматически при выходе из режима по нажатию кнопки РЕЖИМ.

**4.3.6** Подстройка коэффициента усиления

При необходимости работы на изделиях с большой шероховатостью или при контроле труб малого диаметра, а также при изменении характеристик преобразователя вследствие износа, может возникнуть необходимость подстройки коэффициента усиления.

Перед началом подстройки коэффициента усиления необходимо нажать кнопку УСИЛ, при этом на индикатор выдается текущее значение коэффициента:

# Ух**nn**

где х – пробел при положительном значении коэффициента, - «-» при отрицательном значении,

nn – значение коэффициента усиления (01, …,10).

Для повышения чувствительности прибора необходимо увеличить значение коэффициента усиления, нажав на кнопку «∆»**.** 

Максимальное значение коэффициента усиления - 10 условных единиц.

Примечание**.** Реальное значение может быть меньше (в зависимости от характеристик подключенного преобразователя).

Для уменьшения чувствительности требуется, соответственно, нажать на кнопку «∇».

Минимальное значение коэффициента усиления - (минус 10) условных единиц.

Для выхода из режима задания коэффициента усиления требуется нажать на кнопку УСИЛ**,** при этом в памяти ТМ будет сохранено значение выбранного коэффициента усиления для подключенного преобразователя.

Проверку правильности регулировки коэффициента усиления можно осуществить на аттестованных по толщине контрольных образцах, аналогичных по своим физико-механическим характеристикам (в том числе шероховатости) реальным изделиям. Правильностью задания является повторяемость результатов измерения, отсутствие каких-либо выбросов результатов и, их соответствие реальной толщине в точках измерения контрольных образцов.

**4.3.7** Режим работы ТМ с фиксацией минимума показаний за время акустического контакта

Данный режим работы обеспечивает фиксацию на индикаторе минимального значения толщины Тмин изделия за время акустического контакта преобразователя с изделием (например, при сканировании поверхности изделия преобразователем).

Выбор данного режима производится в основном режиме «ОСН» нажатием на кнопку **MIN**, после чего на индикаторе загорается метка «**MIN**».

Для отмены режима работы с фиксацией минимума показаний необходимо нажать на кнопку **MIN** (метка «**MIN**» погаснет).

При выключении прибора информация о включении/выключении режима фиксации минимума сохраняется в памяти ТМ.

**4.3.8** Проведение измерений толщины изделий с использованием преобразователей серии П112.

**4.3.8.1** Подготовить ТМ к работе в соответствии с п. 4.2.

**4.3.8.2** Провести установку нуля подключенного преобразователя в соответствии с п. 4.3.2.

**4.3.8.3** При необходимости провести калибровку преобразователя в соответствии с п.4.3.3.

**4.3.8.4** Задать режимы проведения измерений в соответствии с п.п.4.3.4 – 4.3.7 и войти в режим «ОСН» для проведения измерений.

**4.3.8.5** В зависимости от состояния поверхности контролируемого изделия, типа подключенного преобразователя и погрешности измерения, которую необходимо обеспечить, провести подготовку поверхности следующим образом:

а) при контроле преобразователями П112 изделий с сильно корродированной поверхностью и остатками краски очистить поверхность изделия с помощью механических щеток от ржавчины, отслаивающейся окалины, защитных покрытий, наплавок металла и других грубых микронеровностей поверхности;

б) при необходимости снижения погрешности от влияния шероховатости поверхности и контроле труб с диаметром менее 60 мм дополнительно очистить поверхность шкуркой шлифовальной;

в) при контроле изделий с окрашенной поверхностью очистить поверхность от краски;

**4.3.8.6** Нанести слой контактной смазки на поверхность контролируемого изделия в местах установки преобразователя. Рекомендуемые виды контактных смазок, в зависимости от температуры приведены в Приложении 3.

**4.3.8.7** После нанесения контактной смазки установить преобразователь контактной поверхностью на поверхность изделия, хорошо его притереть, добиться засветки метки «АК**.**КОНТ» и устойчивых минимальных показаний, считать результат измерения. После отрыва преобразователя на индикаторе останется результат измерения. При снятии преобразователя с поверхности необходимо следить за тем, чтобы на контактной поверхности не оставался толстый слой смазки, который может привести к появлению ложных эхо-сигналов и показаний. Для

обеспечения требуемой погрешности измерения следует периодически устанавливать нуль преобразователей в соответствии с п**.** 4.3.2.

**4.3.8.8** При контроле преобразователями П112 в режиме фиксации минимума показаний после выбора этого режима в соответствии с п. 4.3.7 и нанесения контактной смазки установить преобразователь контактной поверхностью на поверхность изделия, хорошо его притереть, добиться засветки метки «АК**.**КОНТ» и, перемещая преобразователь по поверхности, зафиксировать минимум показаний, считать результат измерения. После отрыва преобразователя на индикаторе останется минимальный результат измерения.

**4.3.9** Проведение измерений толщины изделий с использованием преобразователей ТМК.

С использованием преобразователей ТМК112-10-6-NF1-01 проводится измерение толщины изделий из неферромагнитных материалов под лакокрасочными (диэлектрическими) покрытиями.

**4.3.9.1** Подготовить ТМ к работе в соответствии с п.п. 4.2.

**4.3.9.2** Провести установку нуля преобразователя – измерителя толщины покрытий ТМК в соответствии с п. 4.3.2.1.

**4.3.9.3** Провести установку нуля ультразвукового преобразователя ТМК в соответствии с п. 4.3.2.2.

**4.3.9.4** При необходимости провести калибровку ультразвукового преобразователя в соответствии с п.4.3.3.

**4.3.9.5** Задать режимы проведения измерений в соответствии с п.п.4.3.4 – 4.3.7 и войти в режим «ОСН» для проведения измерений.

**4.3.9.6** Провести подготовку поверхности следующим образом:

- при контроле преобразователями ТМК окрашенных изделий предварительно протереть поверхность ветошью от пыли, грязи и т.п. и убедиться в том, что краска в местах контроля нормально прилегает к поверхности изделия (не «пузырится»).

### УАЛТ.002.000.00РЭ

4.3.9.7 Нанести слой контактной смазки ПОВЕРХНОСТЬ на контролируемого изделия  $\mathbf{B}$ преобразователя. местах установки Рекомендуемые виды контактных смазок, в зависимости от температуры приведены в Приложении 3.

4.3.9.8 После нанесения контактной смазки установить преобразователь контактной поверхностью на поверхность изделия, хорошо его притереть, добиться засветки метки «АК.КОНТ» И УСТОЙЧИВЫХ минимальных показаний, считать результат измерения. После отрыва преобразователя на индикаторе останется результат измерения. При снятии преобразователя с поверхности необходимо следить за тем, чтобы на контактной поверхности не оставался толстый слой смазки, который может привести к появлению ложных эхо-сигналов и показаний. Для обеспечения требуемой погрешности измерения следует периодически устанавливать нуль преобразователей в соответствии с п. 4.3.2.

4.3.9.9 При контроле в режиме фиксации минимума показаний после выбора этого режима в соответствии с п. 4.3.7 и нанесения контактной смазки установить преобразователь контактной поверхностью на поверхность изделия, хорошо его притереть, добиться засветки метки «АК.КОНТ» и, перемещая преобразователь по поверхности, зафиксировать показаний, считать результат измерения. После **МИНИМУМ** отрыва преобразователя на индикаторе останется результат измерения.

4.3.10 Запись результатов в память и их просмотр

ТМ позволяет записать в память (в том числе по группам), сохранять при выключении питания и затем просмотреть до 1999 результатов измерения с возможностью передачи в ПК.

4.3.10.1 Очистка памяти ТМ

В случае необходимости очистки памяти в любой момент без выключения ТМ необходимо:

- нажать кнопку ПАМЯТЬ, дождаться индикации метки «ПАМЯТЬ» и, продолжая удерживать кнопку ПАМЯТЬ, дождаться появления на индикаторе сообщения:

### ОЧ**.**ПА

- после появления сообщения ОЧ**.**ПА отпустить кнопку ПАМЯТЬ и нажать на кнопку «**0**», после чего сообщение «ОЧ**.**ПА» погаснет на 1 сек, затем снова кратковременно появится и погаснет. Затем на индикатор кратковременно выведется сообщение **0000**, которое сменится:

**\_ \_ \_ \_** 

означающее, что очистка памяти произошла.

**4.3.10.2** Запись результатов в память

Для записи результатов в память в процессе измерений в режиме «ОСН**»** в общем случае необходимо нажать кнопку ПАМЯТЬ, дождаться появления метки «ПАМЯТЬ**»**, отпустить кнопку.

При этом результаты измерения будут записываться в группу, заданную при предыдущей работе с памятью. При поставке прибора его память очищена, номер группы по умолчанию **01**. В случае очистки памяти в соответствии с п.4.2.10.1 запись результатов в память также будет производиться, начиная с группы **01**.

Для записи результатов в новую группу необходимо нажать кнопку ГРУППА**.** При этом на индикатор кратковременно будет выдано сообщение:

# ГРХХ

где ХХ – номер новой по порядку группы памяти.

Далее измерения с записью в память необходимо производить в следующей последовательности:

– после проведения измерения, отрыва датчика от поверхности изделия на индикаторе будет зафиксирован результат измерения;

– для записи результата в память необходимо нажать кнопку «∆» и удерживать ее до кратковременного появления сообщения:

# АХХХ

где ХХХ - номер (адрес) ячейки памяти, в которую будет записан результат. После этого на индикатор будет вновь выведен результат последнего измерения, записанный в память.

В случае необходимости исправления последнего записанного в память результата следует:

– произвести повторное (новое) измерение;

– для записи результата нажать кнопку «∇» и удерживать ее до кратковременного появления сообщения АХХХ,

где ХХХ – номер ячейки памяти, в которую будет записан результат.

**4.3.10.3** Режим просмотра (чтения) результатов, записанных в память ТМ

Нажать на кнопку РЕЖИМ и удерживать ее в данном положении до появления на индикаторе сообщения

### РЧ

После появления данного сообщения отпустить кнопку РЕЖИМ и нажать на кнопку «**0**», и после чего на индикаторе появится сообщение

# ГР**.**ХХ

где ХХ - номер текущей группы, в которую производилась последняя запись.

Задание номера группы, в которой будут просматриваться результаты, производится нажатием кнопок « $\Delta$ » (с увеличением номера группы) и « $\nabla$ » (уменьшение).

Для просмотра (чтения) результатов измерений в группе нажать на кнопку «0», на индикаторе при этом будут выданы сменяющие друг друга сообщения

# AXXX **M NNNN**

номер записанной ячейки памяти и результат измерения, записанный в данную ячейку.

Для чтения других ячеек памяти необходимо нажать кнопку «Д» (для увеличения номера ячейки) или « $\nabla$ » (для уменьшения номера ячейки).

Для выхода из данной программы следует кратковременно нажать **КНОПКУ РЕЖИМ.** 

 $4.3.11$ Режим связи с компьютером

Записанные в память прибора результаты измерений можно передать в компьютер по каналу связи RS-232, если на компьютере установлена русифицированная операционная система WINDOWS 9x/Me/NT/2000/XP/7.

Программное обеспечение для СВЯЗИ прибора «Булат  $1S<sup>*</sup>$  c компьютером включает программу Constanta-DATA.

4.3.11.1 Установка программного обеспечения на жесткий диск. Выполняется перед первым подключением прибора к компьютеру

1. Запустить программу инсталляции setup.exe, находящуюся в папке Constanta-Data диска, прилагаемого к прибору;

2. Далее необходимо следовать указаниям программы.

4.3.11.2 Передача результатов измерений в компьютер

1. Соединить кабелем RS-232 разъемы прибора и компьютера (порт COM1 или COM2 PC XT/AT);

2. Включить прибор нажатием кнопки ВКЛ:

3. Нажать на кнопку РЕЖИМ и удерживать ее в нажатом состоянии до появления сообщения:

# РС

4. Запустить программу «Constanta – DATA» на компьютере двойным щелчком левой кнопки мыши по пиктограмме программы на рабочем столе WINDOWS, либо из меню – ПУСК  $\rightarrow$ ПРОГРАММЫ → (название Вашей папки, где находится программа)  $\rightarrow$  Constanta – DATA;

5. На монитор компьютера выведется окно выбора типа прибора. Необходимо установить «Булат-1S»;

6. В этом же окне нажать на кнопку «Принять данные» для приема данных из прибора.

Использование других сервисных функций программы производится в соответствии с указаниями файла справки.

7. На клавиатуре прибора нажать на кнопку «**0**». На индикатор прибора выведется сообщение:

# РС**\_ \_**

Для начала передачи данных необходимо еще раз нажать на кнопку «**0**», на индикатор выведется сообщение:

# $PC^ -$

8. На мониторе компьютера в окне «ПРИЕМ ДАННЫХ» отображается процесс передачи. По окончании приема данных на мониторе компьютера выведется окно сообщения «ДАННЫЕ ПРИНЯТЫ УСПЕШНО», а на индикаторе прибора:

# РС**\_ \_**

9. На мониторе компьютера закрыть окно сообщения «ДАННЫЕ ПРИНЯТЫ

УСПЕШНО» нажатием кнопки «Ok». Отобразится окно с таблицей принятых данных с разбивкой на группы.

Для выхода из режима РС \_ \_ необходимо нажать на кнопку РЕЖИМ ТМ и держать её в нажатом состоянии до появления сообщения с названием нужного режима. После окончания процедуры передачи выключить ТМ и отсоединить кабель связи от компьютера.

4.3.12 Режим задания / чтения скорости ультразвука

Данный режим предназначен для:

- задания скорости ультразвука для конкретного материала;

- просмотра значения скорости ультразвука при настройке на конкретном

образце материала в соответствии с п. 4.3.3.

Для выбора данного режима нажать на кнопку РЕЖИМ и удерживать ее в данном положении до появления на индикаторе сообщения

# PPC.

После появления данного сообщения отпустить кнопку РЕЖИМ и нажать на кнопку «0», после чего на индикаторе появится значение скорости ультразвука (м/с) для текущей настройки.

Задание скорости ультразвука производится нажатием кнопок « $\Delta$ » (увеличение) или « $\nabla$ » (уменьшение). Запоминание нового значения скорости производится автоматически при выходе из режима по нажатию **КНОПКИ РЕЖИМ.** 

### 5 Измерение параметров, регулировка и настройка

Проверка работоспособности ТМ производится на мерах толщины.

Несоответствие показаний ТМ не должно превышать значений, указанных в п.1.3. Регулировка и настройка ТМ в случае обнаружения неисправностей должна производиться у изготовителя.

#### Правила хранения и транспортирования 6

ТМ в футляре должен храниться при температуре окружающего

### УАЛТ.002.000.00РЭ

воздуха от плюс 5 до плюс 40°С и относительной влажности до 80% при температуре плюс 25°С, что соответствует условиям хранения I по ГОСТ 15150.

В помещении для хранения не должно быть пыли, паров кислот, щелочей и агрессивных газов.

Хранение и транспортирование прибора производится в специальной таре.

# **7** Поверка ТМ

Поверка ТМ производится в соответствии с методикой поверки МП 2512-0011-2010.

Межповерочный интервал – 1 год.

# **8** Техническое обслуживание

Техническое обслуживание ТМ производится изготовителем в случае обнаружения неисправностей в работе ТМ.

# **9** Гарантийные обязательства

Гарантийный срок эксплуатации блока обработки информации – 3 года со дня отправки потребителю, преобразователей – 1 год.

# **10** Свидетельство о приемке

Толщиномер ультразвуковой Булат 1S зав. № соответствует техническим условиям ТУ 4276-001-27449627-97 и признан годным для эксплуатации.

Дата изготовления Контролер ОТК МП

Дата поверки

Поверитель МП

# Приложение **1**

# Внешний вид пребразователей к толщиномеру Булат-1S.

Преобразователи ультразвуковые серии П112

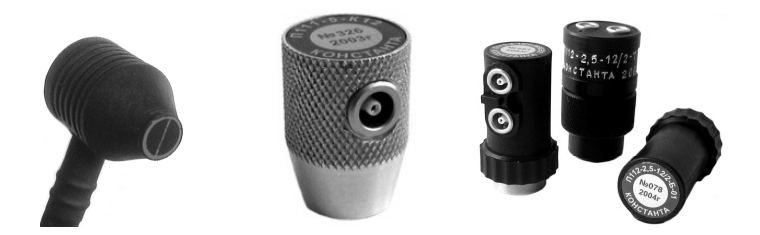

Преобразователи комбинированные ТМК серии NF1

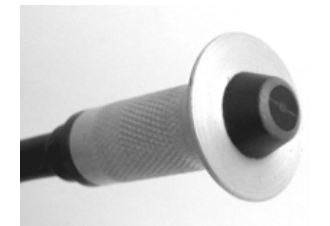

Преобразователи ультразвуковой и электромагнитный совмещены

# Приложение **2**

# Значение скорости распространения ультразвуковых колебаний в некоторых материалах

Значение скорости распространения ультразвуковых колебаний в некоторых конструкционных марках сплавов на основе железа

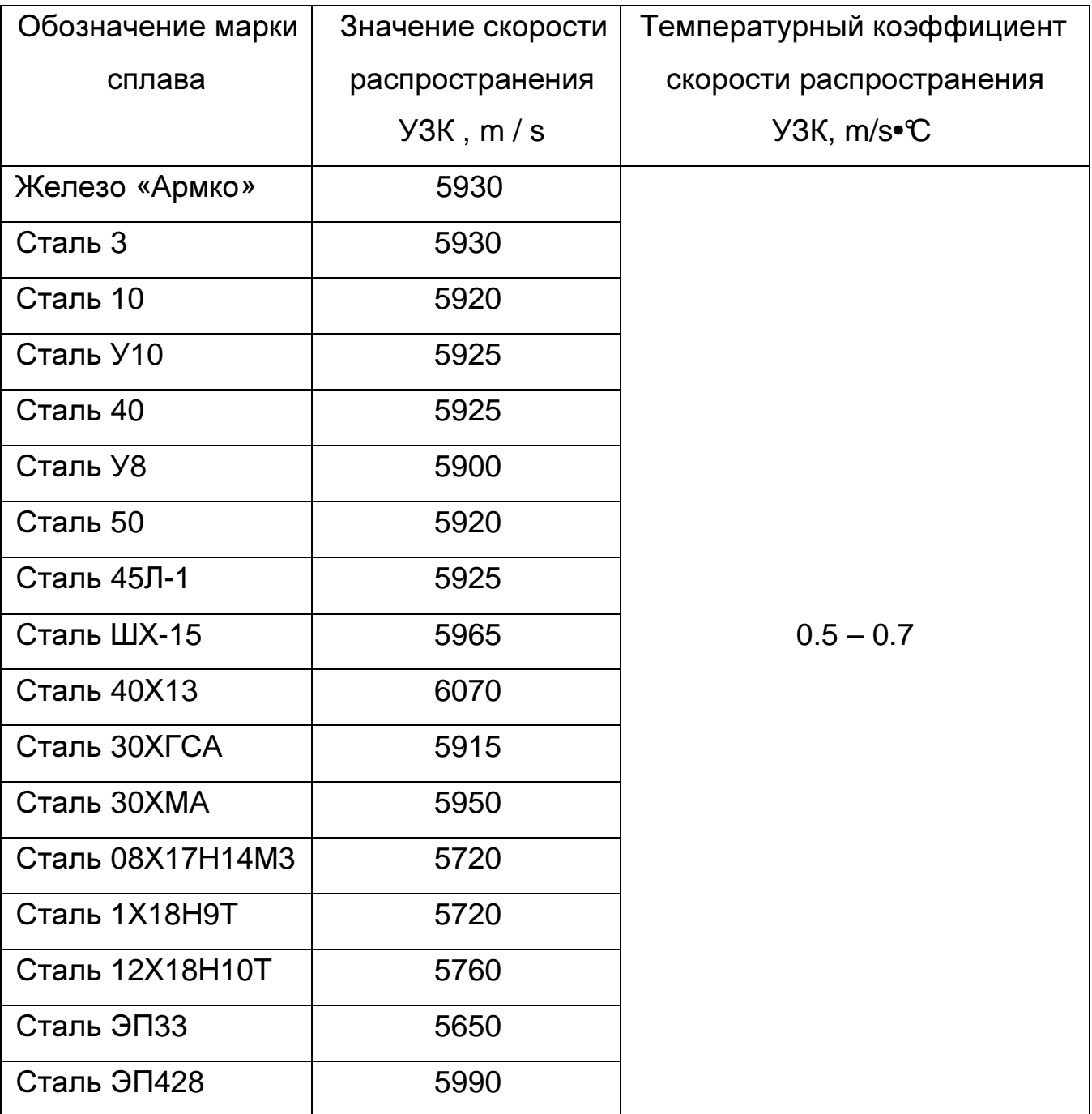

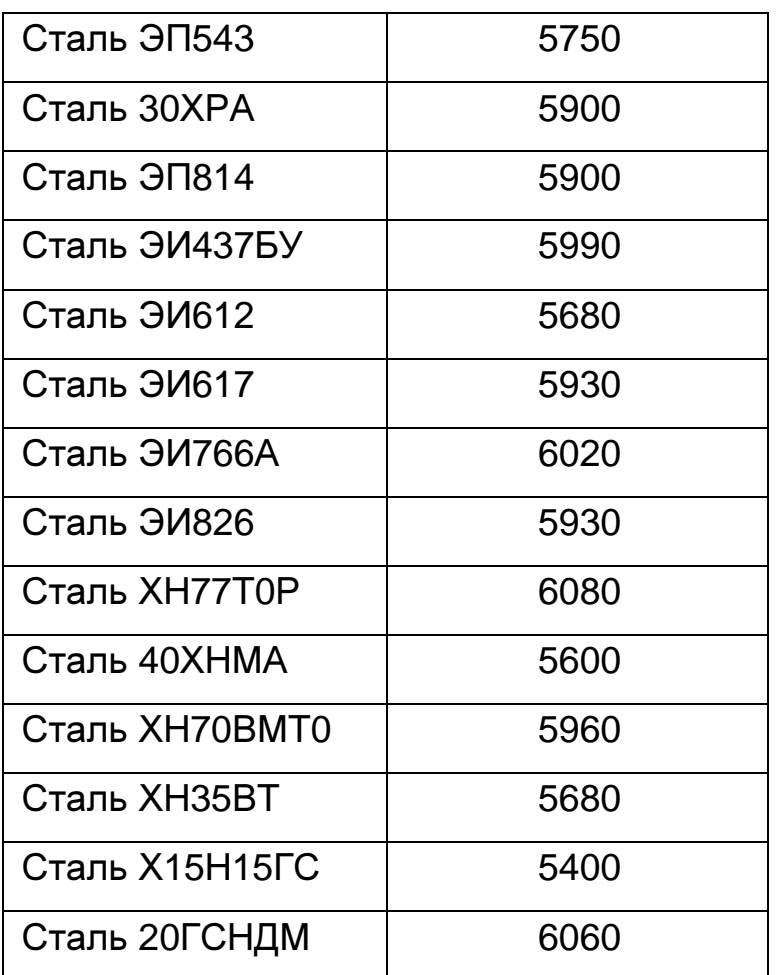

Значения скорости распространения ультразвуковых колебаний в некоторых конструкционных марках сплавов на основе алюминия

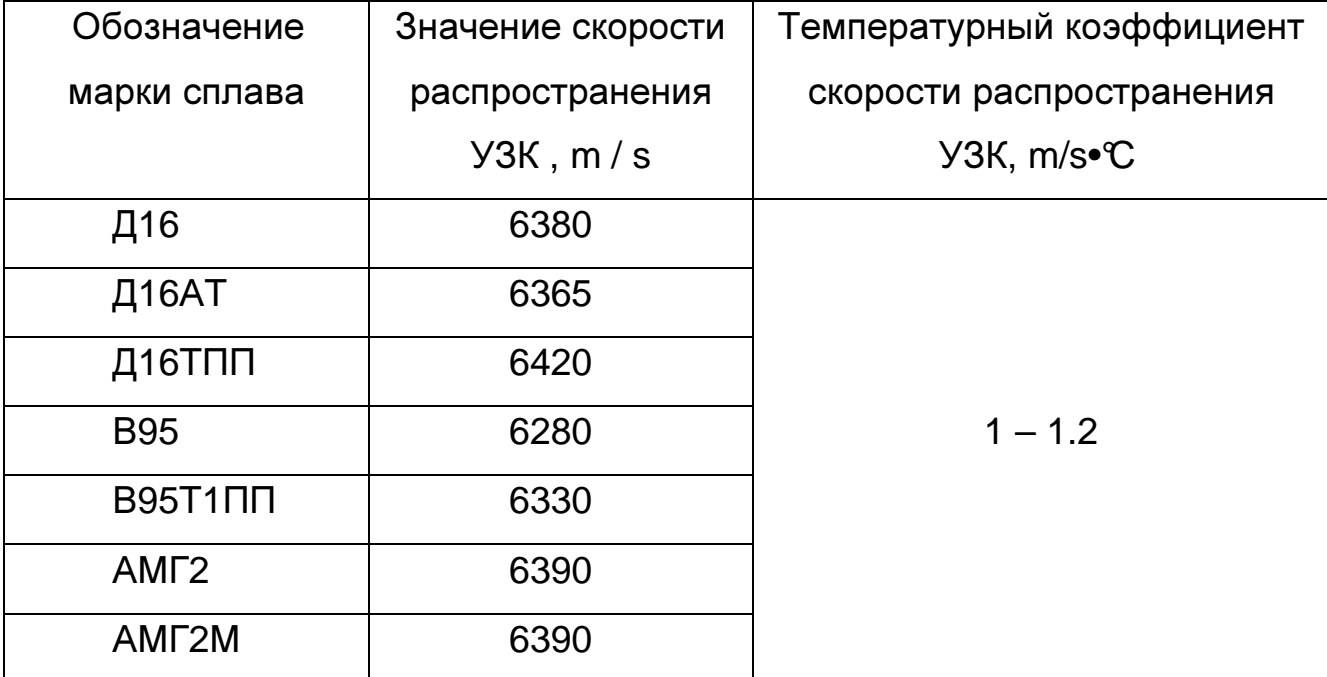

УАЛТ.002.000.00РЭ

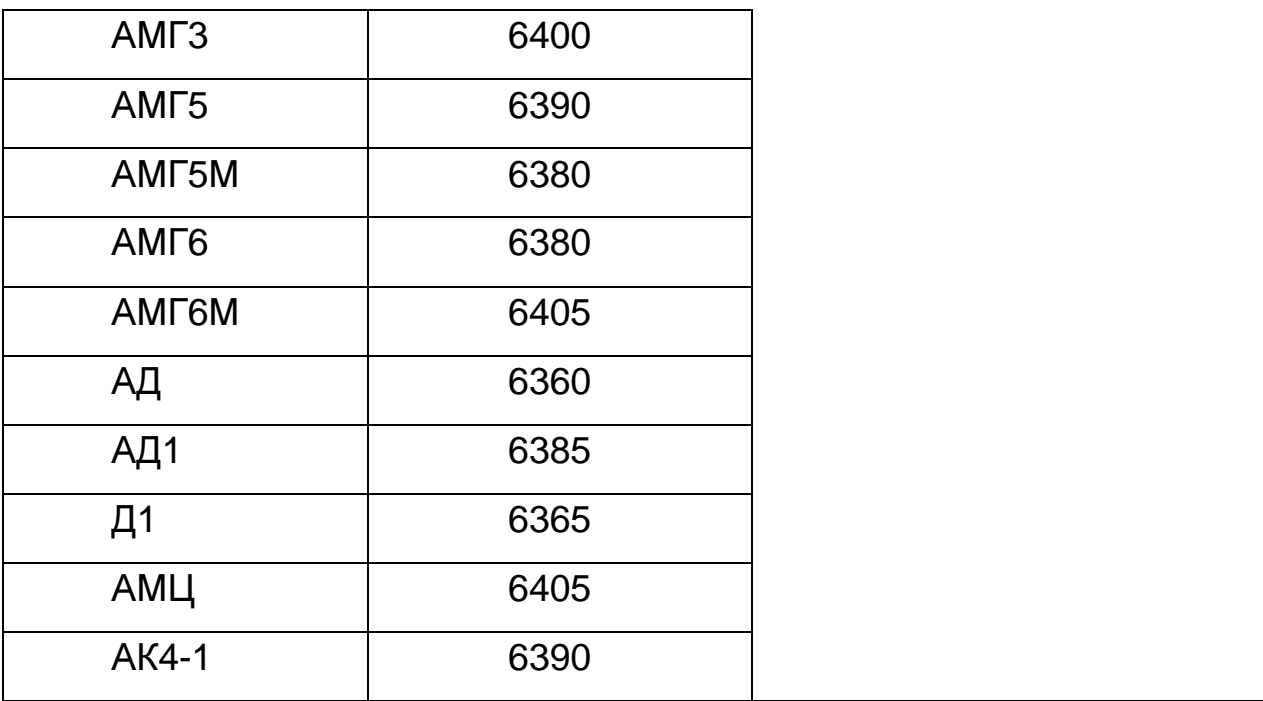

Значение скорости распространения ультразвуковых колебаний в некоторых конструкционных марках сплавов на основе титана

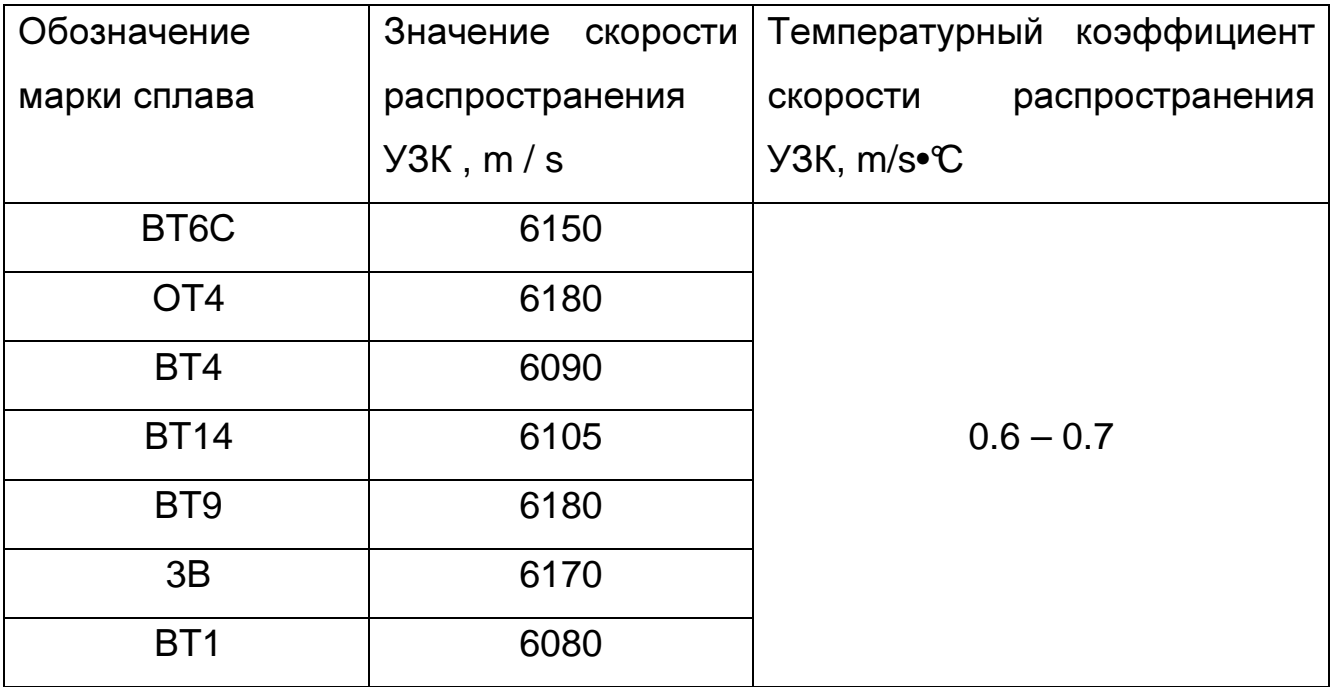

# Значение скорости распространения ультразвуковых колебаний

# в некоторых материалах на основе меди

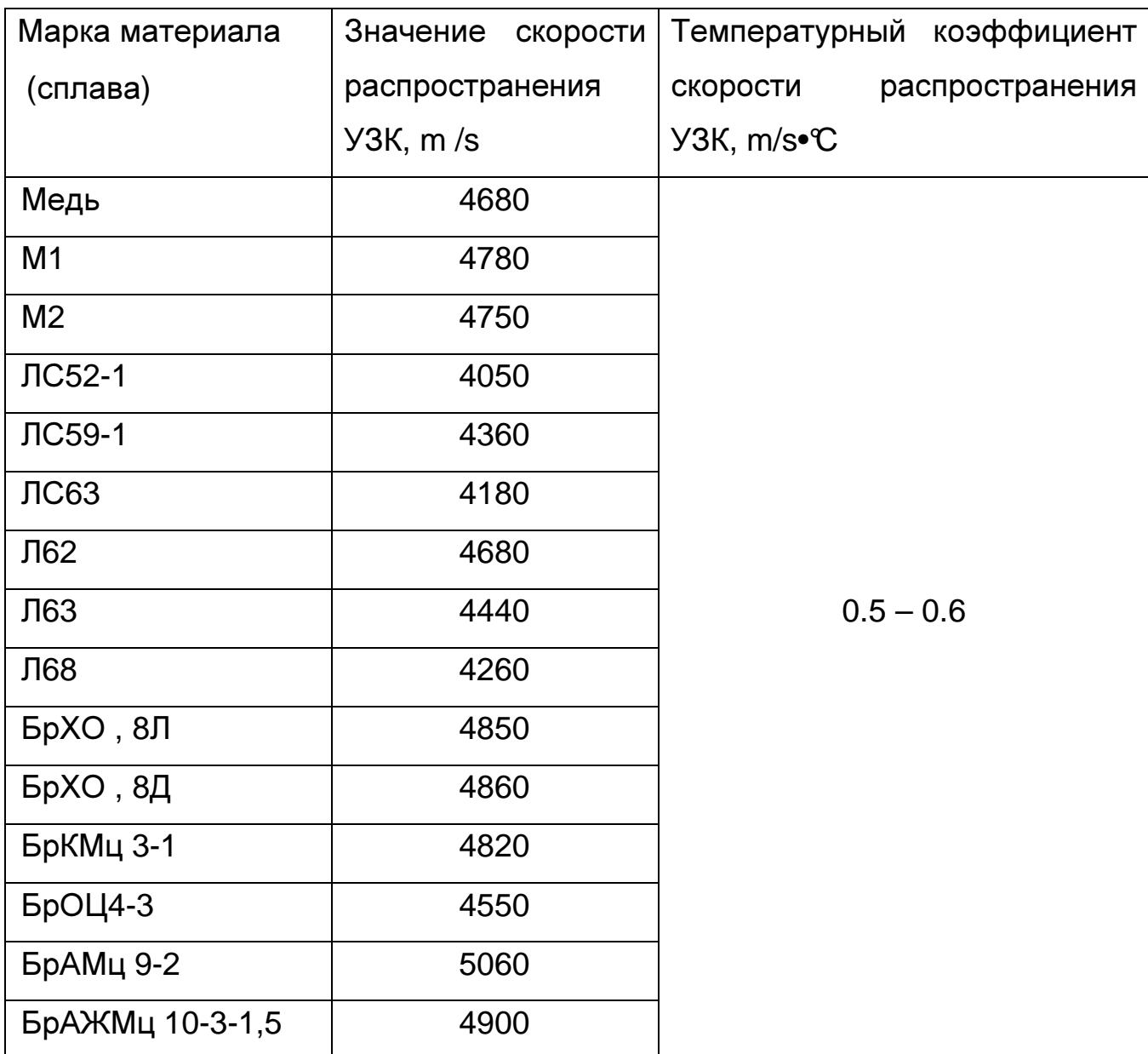

# **1** Общие положения

**1.1** Настоящая методика поверки распространяется на толщиномеры ультразвуковые БУЛАТ 1S (далее толщиномеры) и устанавливает методы и средства первичной, периодической поверки в процессе эксплуатации и после ремонта.

**1.2** Межповерочный интервал 1 год.

# **2** Операции поверки

**2.1** При проведении поверки выполняют операции, указанные в таблице 1.

Таблица 1

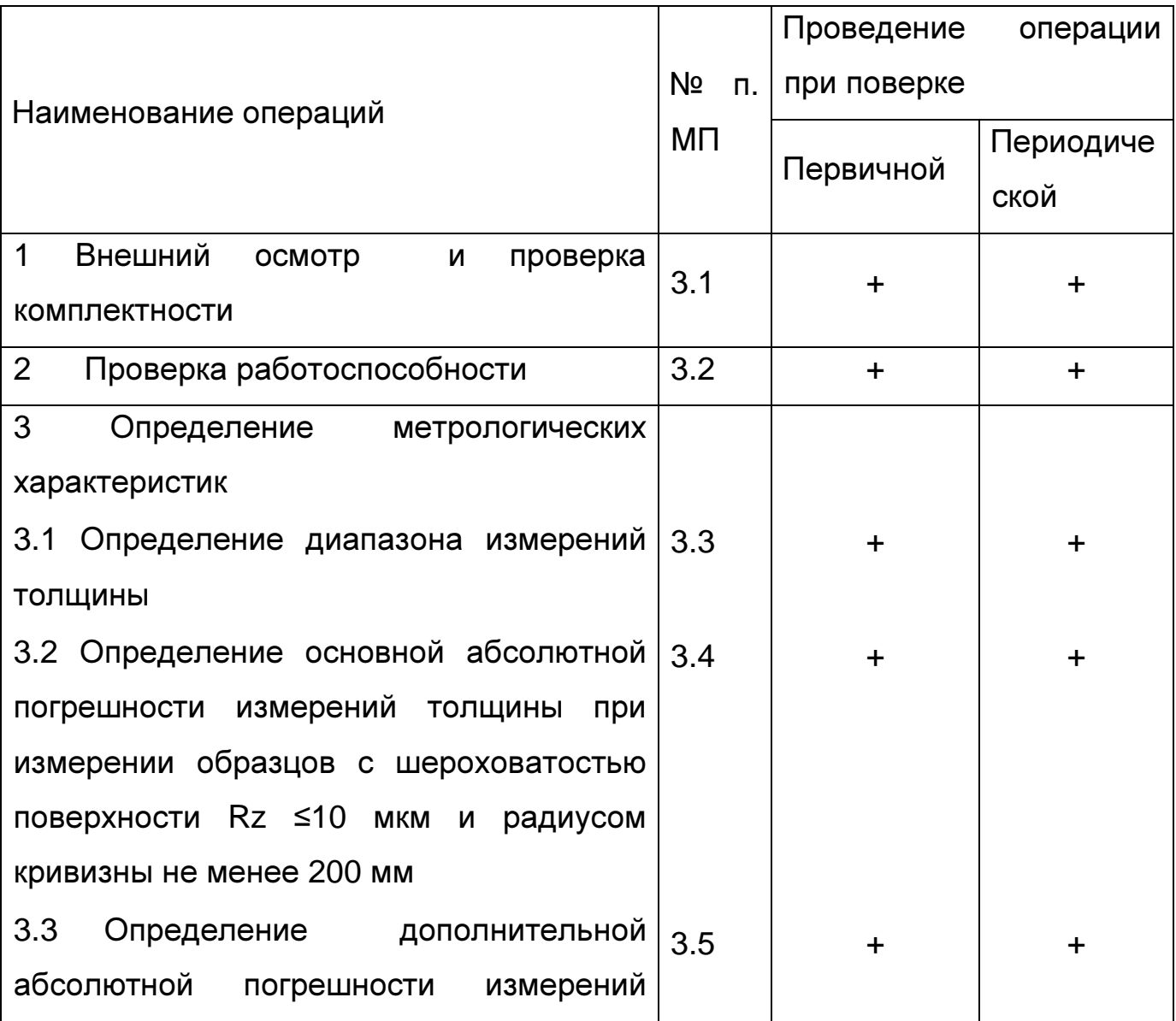

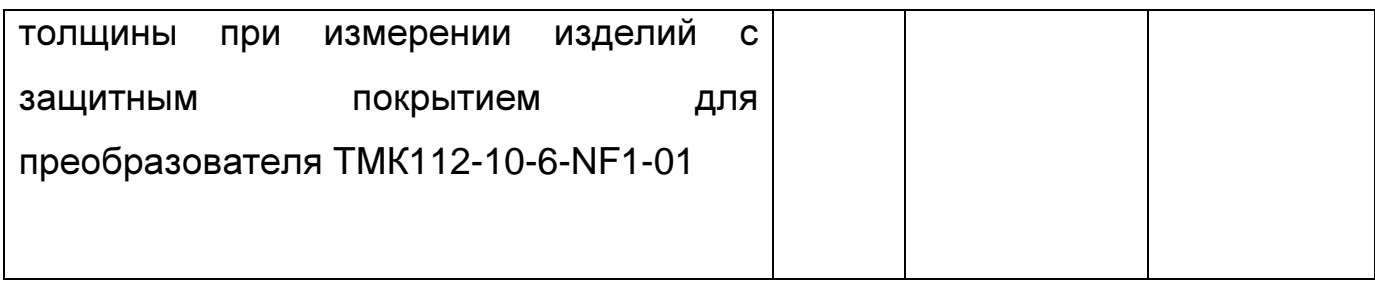

# **2.2** Средства поверки

При проведении поверки толщиномеров должны применяться средства измерений, указанные в таблице 2.

Таблица 2

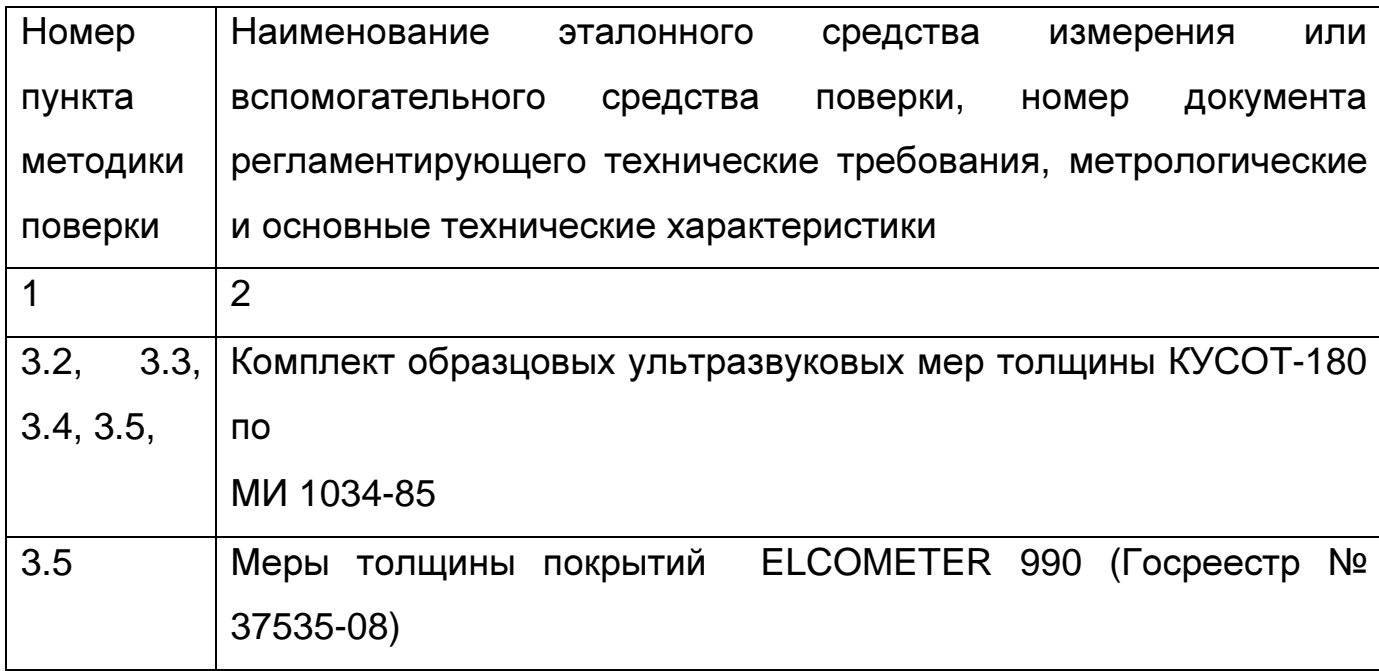

**2.3** Допускается применение средств поверки, не указанных в таблице 2 при условии, что они обеспечивают требуемую точность измерений.

**2.4** Операции поверки производятся с каждым преобразователем, входящим в комплект толщиномера. При получении отрицательных результатов в ходе проведения той или иной операции поверка прекращается, преобразователь признается непригодным к дальнейшему применению и на него выписывается извещение о непригодности.

**2.5** Требования безопасности

При проведении поверки должны быть соблюдены требования безопасности, изложенные в технической документации предприятияизготовителя.

**2.6** Условия поверки

При проведении поверки должны быть соблюдены нормальные условия измерений:

диапазон температур окружающего воздуха от плюс 15 до плюс 25°С; диапазон относительной влажности воздуха по постата от 45 до 75%; диапазон атмосферного давления, кПа от 96 до 104.

**2.7** Подготовка к поверке

**2.7.1** Перед началом работы нанести на поверхность образцовых мер, контактирующую с преобразователем, слой трансформаторного масла ГОСТ 982-80 или глицерина ГОСТ 6823-2000, или другой смазки.

**2.7.2** Подготовить толщиномер к работе:

**2.7.2.1** Установить батареи в батарейный отсек, соблюдая полярность контактов.

**2.7.2.2** Подключить преобразователь к разъему на торцевой панели блока обработки информации (если преобразователь серии ТМК, то его необходимо удалить от металлических предметов на расстояние не менее 100 мм).

**2.7.2.3** Включить толщиномер, нажав кнопку ВКЛ клавиатуры. После этого на дисплее толщиномера кратковременно отобразится сообщение:

**-**хх**-**

где: хх – число в диапазоне (00 – 6), которое обозначает код подключенного преобразователя.

**2.7.2.4** После кода преобразователя на дисплее высветится сообщение:

**\_ \_ \_ \_**

которое означает, что толщиномер готов к работе.

**2.7.3** Установить нуль параметрической части преобразователя ТМК112-10-6-NF1-01 (преобразователь-измеритель толщины покрытия). Для этого выполнить следующее.

**2.7.3.1** Нажать кнопку РЕЖИМ и дождаться появления на дисплее сообщения «**dt**П»**.** 

**2.7.3.2** Нажать кнопку «**0**». После чего высветится сообщение «**bO**З**d**», и, затем, сообщение:

**\_ \_ \_ \_** 

которое означает, что толщиномер готов к работе.

**2.7.3.3** Установить преобразователь параметрической частью на меру толщиной 10 мм из комплекта КУСОТ-180, изготовленную из сплава Д16.

**2.7.3.4** Нажать кнопку «**0**». После чего высветится значение 000.

**2.7.3.5** Нажать кнопку РЕЖИМ и дождаться появления на дисплее сообщения «ОСН».

**2.7.3.6** Нажать кнопку «**0**». После чего высветится сообщение:

**\_ \_ \_ \_** 

которое означает, что толщиномер готов к работе.

**2.7.4** Установить нуль ультразвукового преобразователя серии П112 (для преобразователя ТМК112-10-6-NF1-01 – ультразвуковой части преобразователя). Для этого выполнить следующее.

**2.7.4.1** Нанести на вмонтированную в корпус толщиномера установочную меру слой контактной смазки. Установить преобразователь на меру. Нажать на кнопку «**0**». На дисплее высветится сообщение "**0000**" и, затем, последовательно:

> **- 0 0 0 - - 0 0 - - - 0 - - - -**

**2.7.4.2** После этого на дисплей будет выдано измеренное значение толщины установочной меры для скорости ультразвука 5920 м/с. При выполнении операций по данному пункту преобразователь должен быть постоянно прижат к установочной мере. При нормальной работе толщиномера разность между толщиной установочной меры и показаниями толщиномера не должна превышать ±0,1 мм.

**2.7.4.3** В случае, если разность между толщиной установочной меры и показаниями толщиномера превышает ±0,1 мм необходимо протереть установочную меру, нанести на нее новый слой контактной смазки и повторить процедуру по п. 2.7.4.1.

**2.7.5** Задать требуемую дискретность измерения, для чего:

**2.7.5.1** Нажать на кнопку РЕЖИМ и дождаться появления на дисплее сообщения «РЗ**d**»**.** 

**2.7.5.2** Нажать на кнопку «**0**». На дисплее отобразится одно из следующих сообщений: **d 0.1** или **d 0.01**, что соответствует дискретности выдачи показаний на дисплей 0,1 мм или 0,01 мм в зависимости от того, с какой дискретностью проводились измерения при последнем включении толщиномера.

**2.7.5.3** Изменение дискретности измерения производится нажатием кнопок «∇**»** (уменьшение дискретности) и «∆» (увеличение дискретности).

Запоминание заданного значения дискретности измерений производится автоматически при выходе из режима нажатием кнопки "Режим".

**2.7.5.4** Нажать для выхода из режима кнопку РЕЖИМ и дождаться появления на дисплее сообщения «ОСН».

**2.7.5.5** Нажать кнопку «**0**». После чего высветится сообщение:

которое означает, что толщиномер готов к работе.

**2.7.6** Установить скорость ультразвука в материале мер КУСОТ-180, для чего выполнить следующее.

**\_ \_ \_ \_** 

**2.7.6.1** Нажать на кнопку РЕЖИМ и дождаться появления на дисплее сообщения «РРС»**.** 

**2.7.6.2** Нажать на кнопку «**0**». На дисплее отобразится текущая установка значения скорости ультразвука в материале мер в м/с.

**2.7.6.3** Изменение значения скорости производится нажатием кнопок «∇» (уменьшение скорости) и «∆» (увеличение скорости).

Установить значение 6070 м/с (если используются меры из стали 40Х13), или значение 6368 м/с (если используются меры из сплава Д16).

Запоминание заданного значения скорости производится автоматически при выходе из режима нажатием кнопки РЕЖИМ.

**2.7.7** Провести юстировку отсчетного устройства толщиномера, для чего выполнить следующее.

**2.7.7.1** Нажать на кнопку РЕЖИМ и дождаться появления на дисплее сообщения «ОСН»**.** 

**2.7.7.2** Нажать на кнопку «**0**». На дисплее отобразится сообщение:

# **\_ \_ \_ \_**

свидетельствующее о готовности толщиномера к дальнейшей работе.

**2.7.7.3** Установить преобразователь на предварительно смазанную контактной жидкостью меру из комплекта КУСОТ-180 с толщиной, соответствующей графе 2 таблицы 3.

**2.7.7.4** Провести измерения меры не менее трех раз. Считывать каждый раз показания дисплея  $h_{\text{ocm i}}$ 

**2.7.7.5** Вычислить среднее арифметическое ( $H_{norm}$ ) по результатам трех измерений по формуле:

$$
H_{\text{norm}} = \frac{\sum_{i=1}^{3} h_{\text{normi}}}{3}
$$

где:  $h_{\text{norm }i}$  – результат единичного измерения.

**2.7.7.6** Вычислить погрешность измерения (∆) по формуле:

$$
\Delta = H_{IOCM} - h_3
$$

где:  $h_3$  – действительное значение толщины меры.

**2.7.7.7** Если значение ∆ больше ∆<sub>доп</sub>, указанного в графе 3 таблицы 3, то провести операцию юстировки, для чего выполнить следующее.

**2.7.7.8** Нажать на кнопку КАЛИБР, при этом на дисплее должна отобразиться метка "КАЛИБР".

**2.7.7.9** С использованием кнопок ∇ и ∆ добиться соответствия показаний дисплея толщиномера действительной толщине меры.

**2.7.7.10** Нажать на кнопку КАЛИБР, при этом метка "КАЛИБР" погаснет.

Юстировочные значения толщины для настройки и максимально допустимые значения погрешностей при их контроле приведены в таблице 3.

Таблица 3

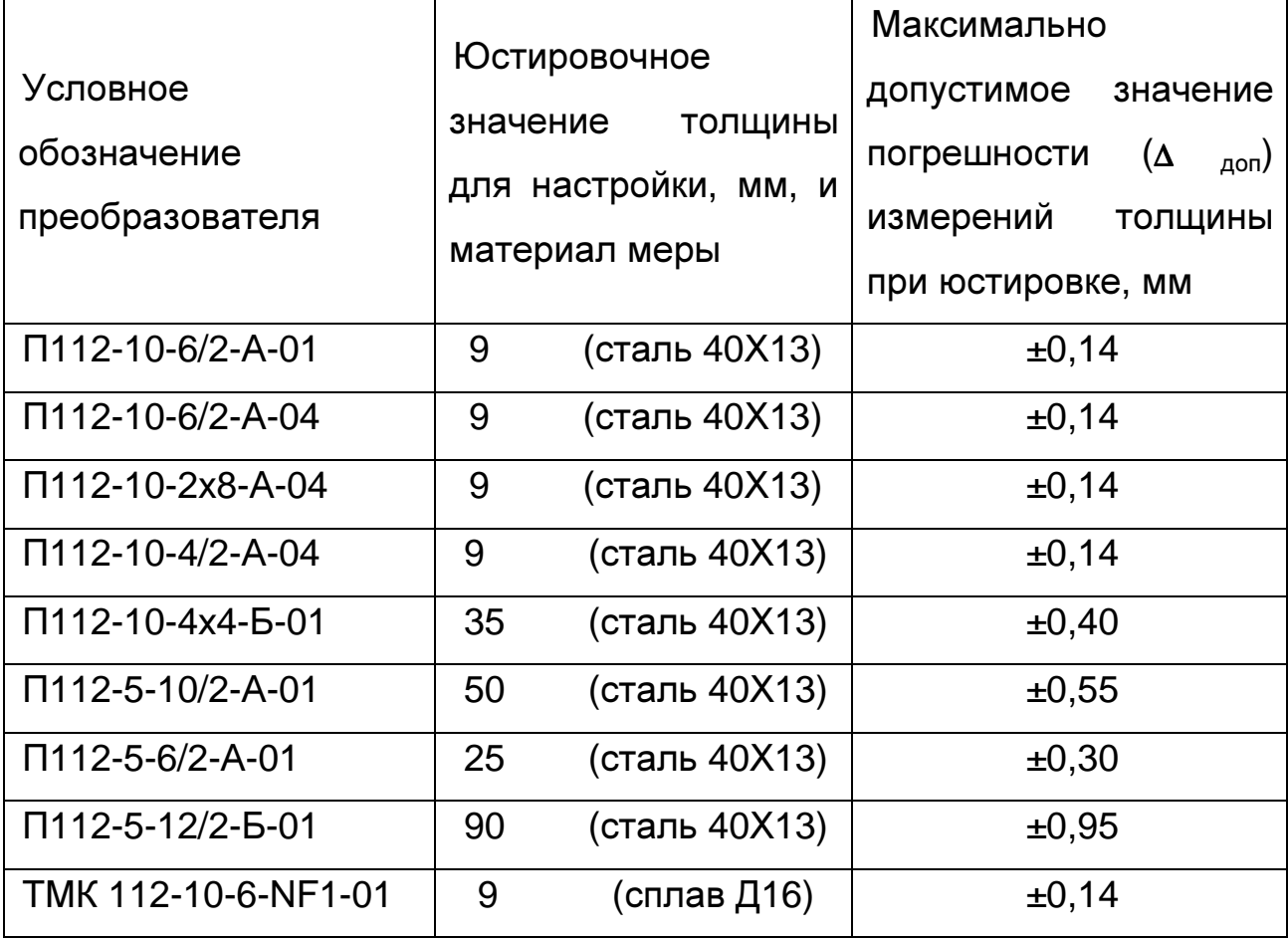

### 3 Проведение поверки

3.1 Внешний осмотр и проверка комплектности.

При внешнем осмотре должно быть установлено соответствие толщиномера следующим требованиям:

- должны отсутствовать царапины и механические повреждения на поверхностях;

- комплектность и маркировка должны соответствовать требованиям технической документации.

3.2 Проверка работоспособности толщиномера.

Проверку работоспособности толщиномера проводят опробованием, для этого включают толщиномер согласно руководству по эксплуатации. Выполняют измерения мер разной толщины с использованием всех функциональных узлов толщиномера. Измеренные значения должны меняться соответствующим образом.

3.3 Определение диапазона измерений толщины.

Определение диапазона измерений толщины проводится со всеми преобразователями следующим образом.

3.3.1 Подготовить толщиномер к работе в соответствии с пунктами  $2.7.2 - 2.7.7$ .

 $3.3.2$ Произвести измерения ТОЛЩИНЫ Mep  $h_i$ ДЛЯ каждого преобразователя. Использовать для измерений меры с толщинами, соответствующими крайним точкам диапазона измерений.

3.3.3 Измерения каждой из мер проводить не менее пяти раз, записать показания толщиномера h<sub>i</sub>.

3.3.4 Определить среднее арифметическое  $H_n$  из пяти измерений:

$$
Hn = \frac{\sum_{i=1}^{5} h_i}{5}
$$

Диапазон измерений должен соответствовать, мм:

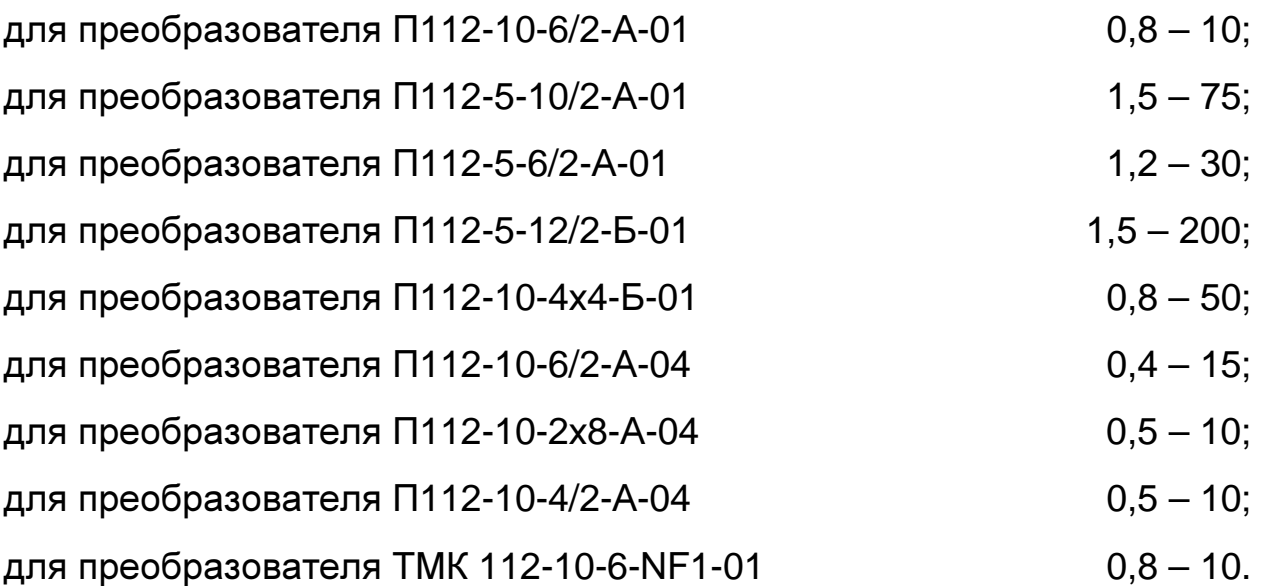

**3.4** Определение основной абсолютной погрешности измерений толщины при измерении мер с шероховатостью поверхности Rz≤10 мкм и радиусом кривизны не менее 200 мм.

Основную абсолютную погрешность измерений толщины определяют не менее чем в трех точках диапазона (крайние точки и середина диапазона) по формуле:

# $A = H_n - h_n$

где: h<sub>3</sub>- действительное значение толщины образцовой ультразвуковой меры толщины, мм.

Основная абсолютная погрешность измерений толщины при измерении мер с шероховатостью поверхности Rz ≤10 мкм и радиусом кривизны не менее 200 мм не должна превышать, мм:

- для преобразователей серии П112  $\pm (0.01h + 0.05);$ - для преобразователя TMK112-10-6-NF1-01  $\pm$  (0,01h + 0,08), где h – номинальное значение толщины, мм.

**3.5** Определение дополнительной абсолютной погрешности измерений толщины при измерении изделий с защитным покрытием для преобразователя ТМК112-10-6-NF1-01.

**3.5.1** Определение дополнительной абсолютной погрешности измерений толщины при измерении изделий с толщиной защитного покрытия до 250 мкм проводить следующим образом.

**3.5.1.1** Подготовить толщиномер к работе, проделав операции по пунктам 2.7.2-2.7.7.

**3.5.1.2** Взять образцовые ультразвуковые меры с толщинами, близкими к крайним точкам и середине диапазона, и меру толщины покрытий 250 мкм.

**3.5.1.3** Установить преобразователь на меру-свидетель для меры толщины покрытий с минимально допустимой толщиной.

**3.5.1.4** Нажать кнопку КАЛИБР. При этом на дисплее будет отображена метка "КАЛИБР".

**3.5.1.5** Установить кнопками «∇» и «∆» показания дисплея, соответствующие толщине меры-свидетеля. Нажать кнопку «**0**».

**3.5.1.6** Нажать кнопку КАЛИБР. Метка "КАЛИБР" погаснет.

**3.5.1.7** Взять меру толщины покрытий, положить ее на образцовую ультразвуковую меру толщины, установить преобразователь на меры и записать показания толщиномера  $h_i$ . Измерения провести пять раз.

**3.5.1.8** По результатам измерений вычислить среднее арифметическое значение  $H$  по формуле: 5

$$
H=\frac{\sum_{i=1}^{3}h_i}{5}
$$

и определить абсолютную погрешность А по формуле:

$$
A = H - h_{\rm a}
$$

Полученное значение погрешности не должно превышать суммы основной и дополнительной погрешностей.

Дополнительная абсолютная погрешность измерений толщины изделий при толщине защитного покрытия до 250 мкм, мм:

 $TMK112-10-6-NF1-01$   $\pm 0.05$ .

**3.5.2** Определение дополнительной абсолютной погрешности измерений толщины при измерении изделий с толщиной защитного покрытия от 250 до 500 мкм проводить аналогично пункту 3.5.1 для меры толщины покрытий 500 мкм.

Дополнительная абсолютная погрешность измерений толщины изделий при толщине защитного покрытия от 250 до 500 мкм, мм:

 $TMK$  112-10-6-NF1-01  $\pm 0.10$ .

# **4** Оформление результатов поверки

Результаты поверки толщиномера оформляются составлением протокола. В случае положительных результатов поверки выдается свидетельство установленной формы, в котором перечислены все входящие в комплект толщиномера преобразователи.

Толщиномер, не удовлетворяющий установленным требованиям, к применению не допускается. На него выдается извещение о непригодности с указанием причин.